## REFERENCE GUIDE FOR CAREER TRIAL PORTAL – For Companies (G2C0047)

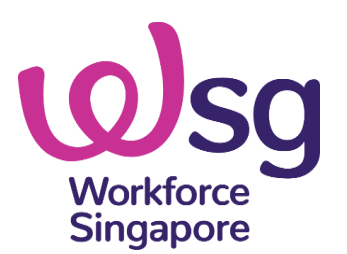

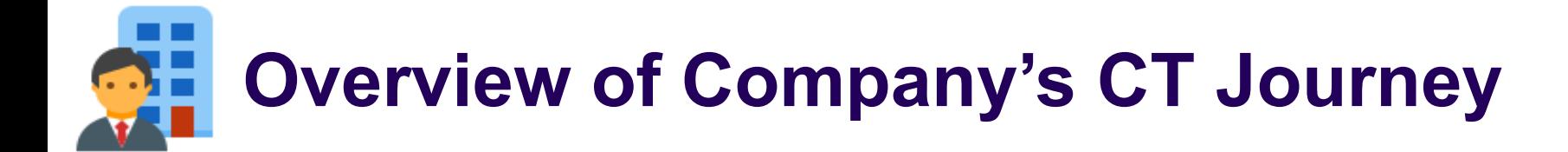

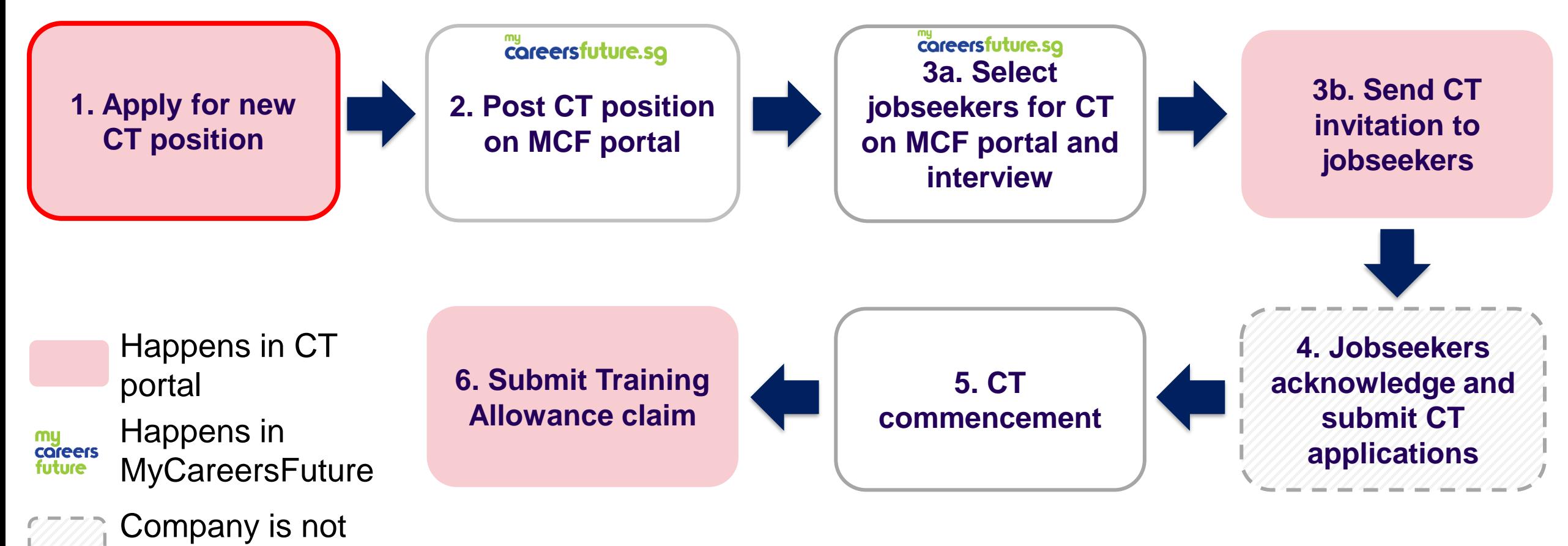

involved

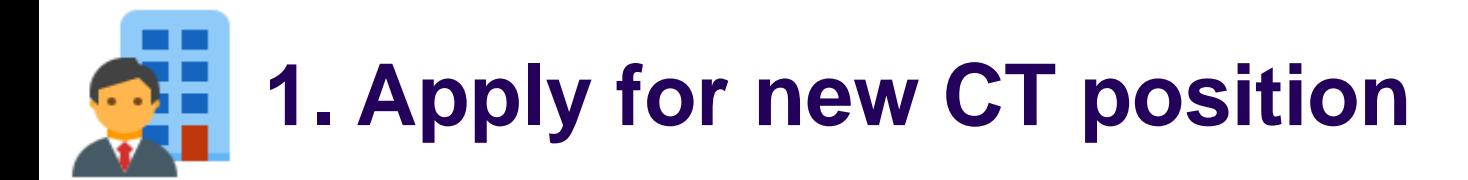

## **New CorpPass Users (start from step 1)**

### **Corppass Admin**

Access **Corppass** Portal and **create CorpPass account** for new **Corppass** users

### **Company Authorised Representative**

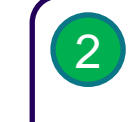

5

[1](https://www.corppass.gov.sg/corppass/common/userguides) **Activate Corppass account**  upon receiving email verification

### **Existing Corppass Users (start from step 3)**

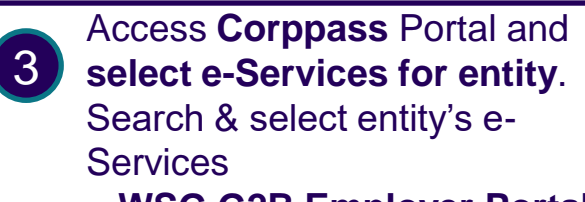

= **WSG G2B Employer Portal**

Assign selected **e-Services for entity's user**

[4](https://www.ssg-wsg.gov.sg/content/dam/ssg-wsg/ssgwsg/FAQs/SSG-WSG%20CorpPass_Guide_Assign_e-Service%20Roles_v1.pdf)

- Select user account you wish to assign. Select e-Services = **WSG G2B Employer Portal**
- Enter additional details required by selecting Role = **G2B Employer**

You can now log in with **Singpass** to access CT applications

### Quick tip

Click [here](https://www.corppass.gov.sg/corppass/enquirecp/enquire/singpassauth) to find out who your CorpPass Administrator is.

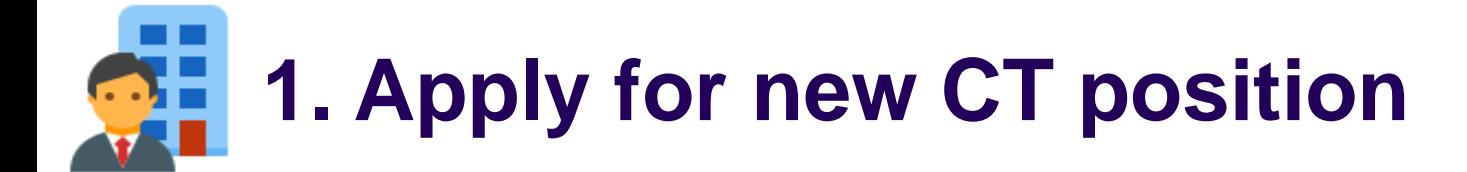

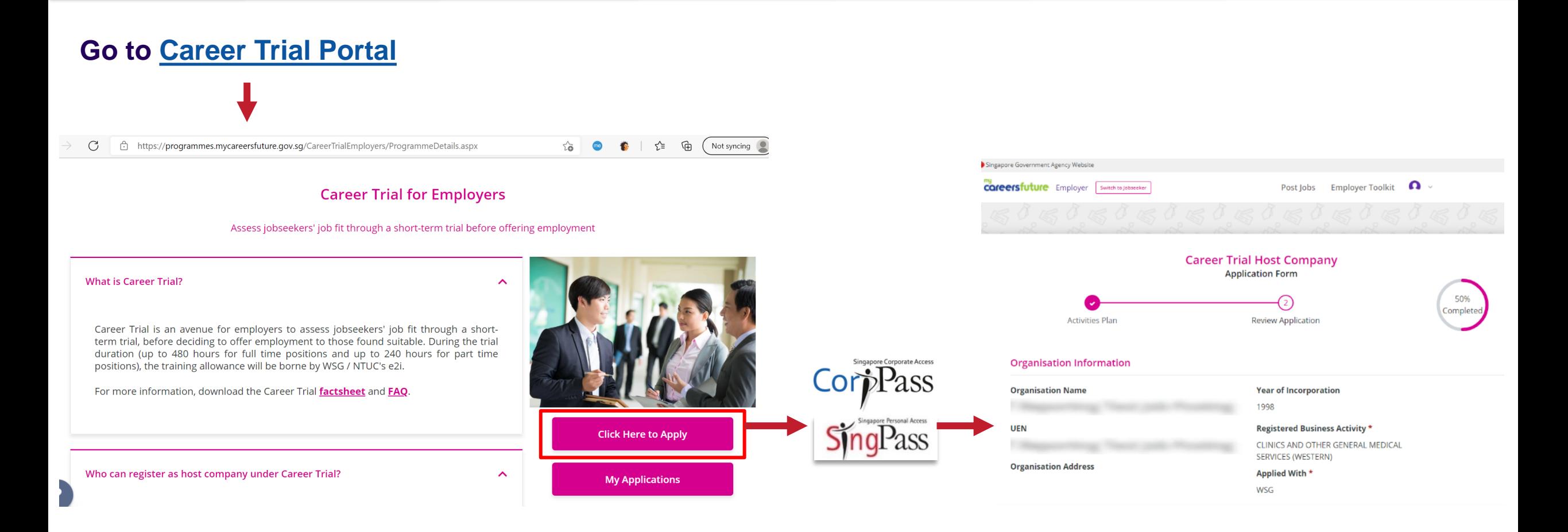

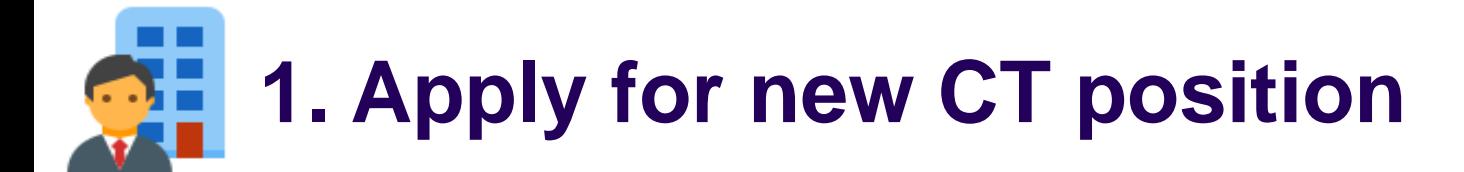

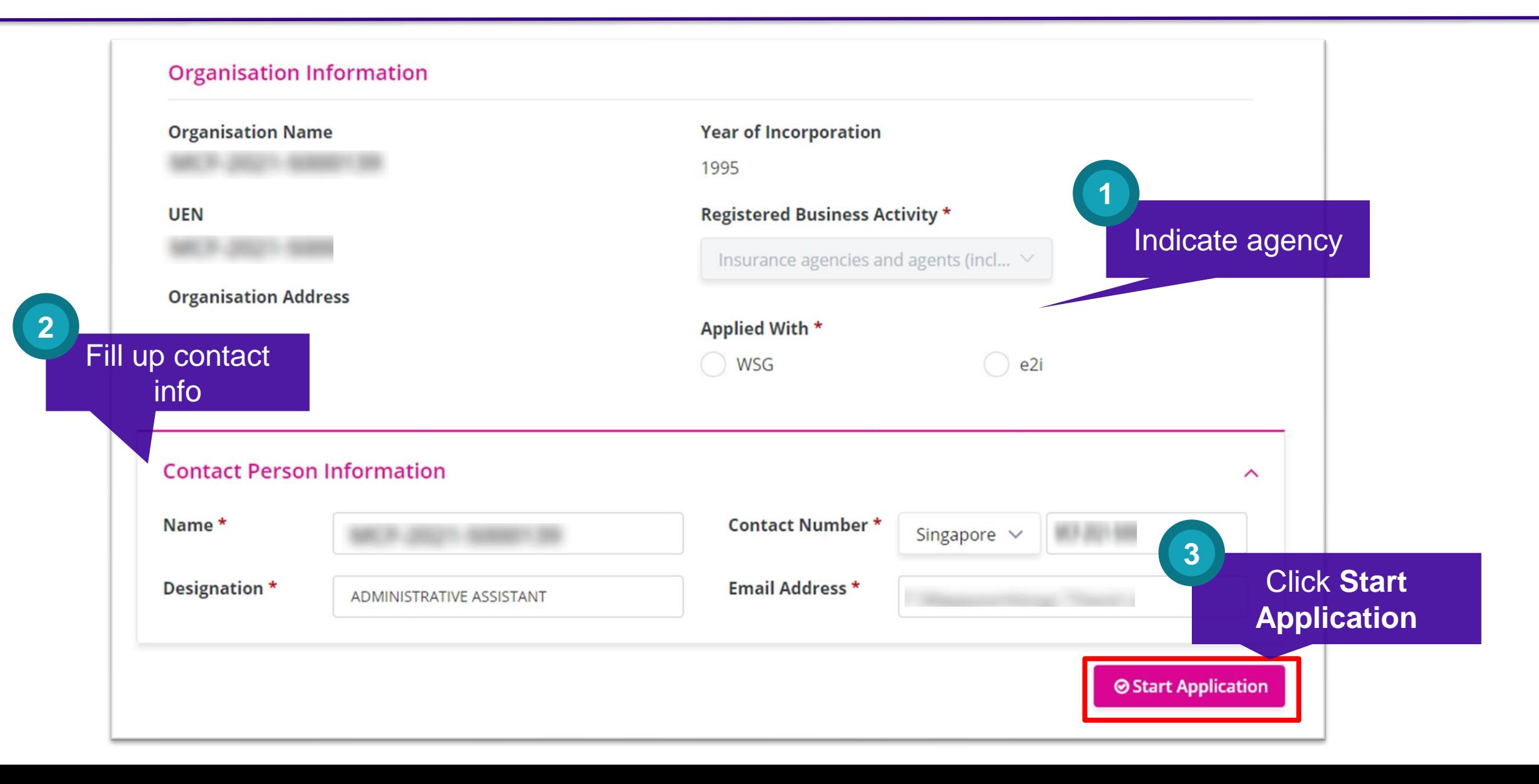

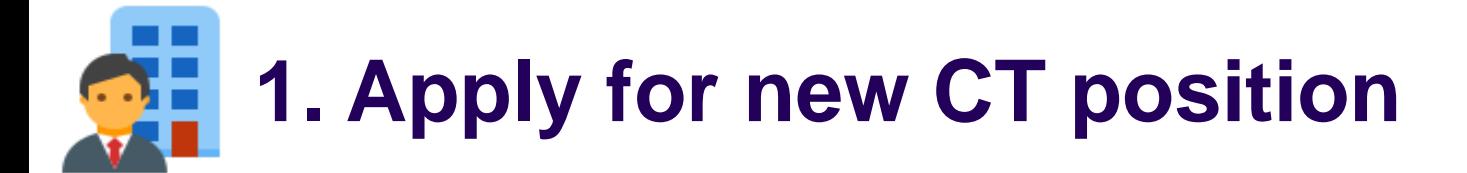

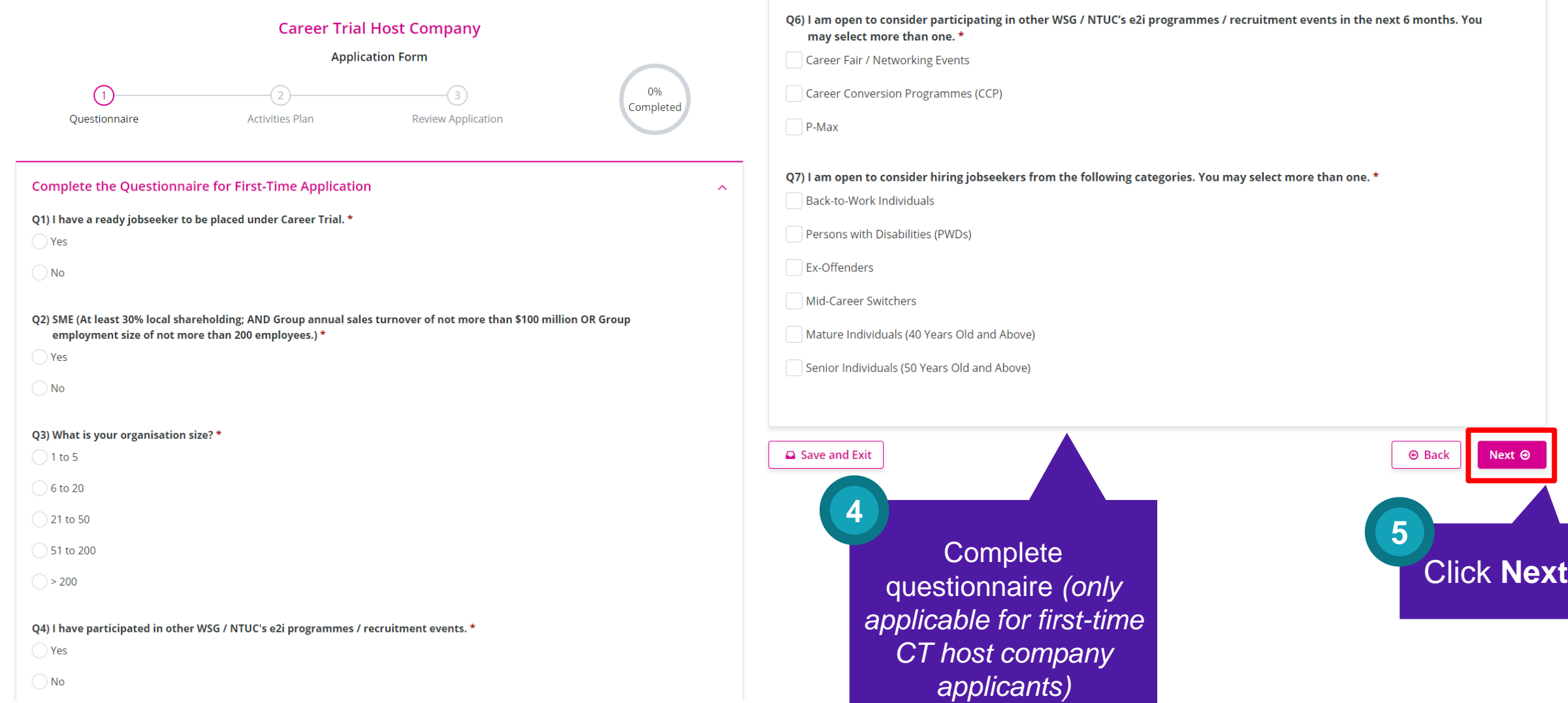

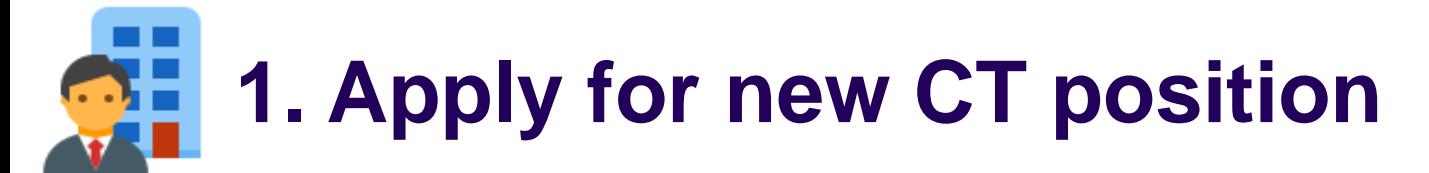

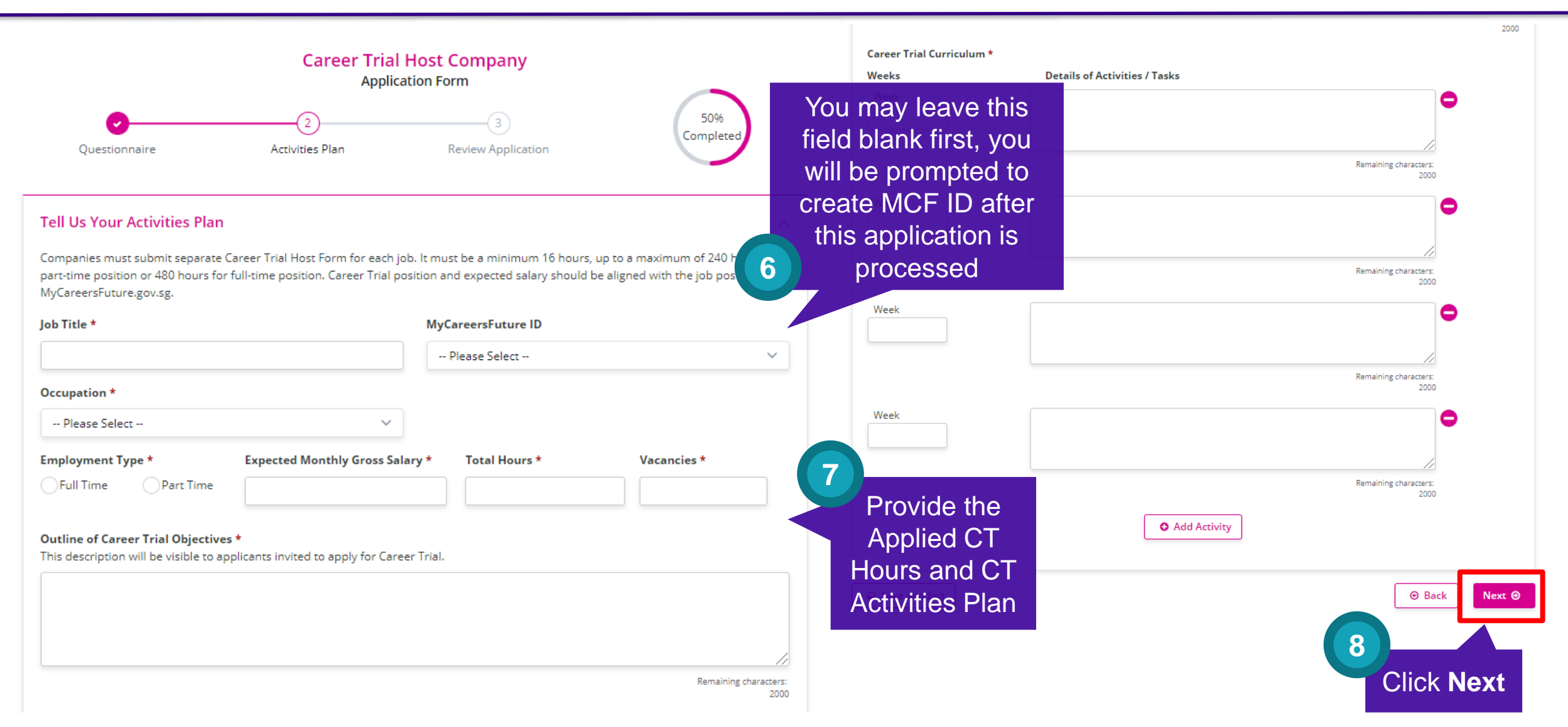

20 Apr 2020, Version 1 *\*Note: The training duration eligible for funding will be determined based on the CT activities plan submitted, subjected to approval.*

# **1. Apply for new CT position**

#### Declaration

Save and Exit

- 1. You shall be deemed to have successfully registered for the Career Trial only if you have received a written acknowledgement from WSG or NTUC's e2i informing you of your successful registration.
- 2. You are aware that the Career Trial is to allow employers to assess a potential jobseeker's suitability for vacancies available. The Career Trial cannot be offered to jobseekers who have been offered an employment contract, or who are on probation, internship or any other similar employment arrangement. Jobseeker must not have any form of employment during Career Trial, and / or be receiving other grants from Workforce Singapore / SkillsFuture Singapore / NTUC's e2i for the same funding period as Career Trial.
- 3. You undertake to perform the following obligations as a registered host organisation under the Career Trial ("Host Employer"):
	- 1. source and screen for eligible individuals (each a "Jobseeker") who are either unemployed Singapore Citizens or Singapore Permanent Residents at the time of entering into the Career Trial;
	- 2. execute the Career Trial Activities for each Jobseeker who undertakes the Career Trial;
	- 3. provide insurance coverage if the job position is excluded under the Exclusion List of Occupation under Career Trial:
	- 4. d. before commencement of Career Trial, must obtain WSG/NTUC's e2i's approval email to commence jobseeker on Career Trial;
	- 5. in the event that a jobseeker suffers an accident or serious injury during the Career Trial, render immediate assistance to the Jobseeker and promptly notify WSG or NTUC's e2i;
	- 6. inform the Jobseeker as to whether he/she is offered employment by your organisation within five working days after completion of the Career Trial. The employment must be a full-time/part-time permanent position or a minimum of 1-year employment contract and pay a monthly gross salary of at least \$1,500 (full-time) or \$750 (parttime) or based on the expected salary as indicated in the Career Trial Activities Form. Failure to comply with requirements may result in Host Employer's suspension from the programme.
- 4. You further acknowledge that WSG and NTUC's e2i shall not be liable or accountable to the Host Employer for any loss, damage or expense suffered by the Host Employer arising from the Career Trial, and WSG and NTUC's e2i shall not be held responsible or accountable in any way for the conduct of the Jobseeker. WSG does not endorse and is not liable for any services rendered by any company which market and charge consultancy fees in relation to any Career Trial application or other submissions.
- 5. You agree that WSG or NTUC's e2i is entitled from time to time, through its audit agents, to conduct ad-hoc on-site audits. The Host Employer ("Grantee") shall ensure that WSG/NTUC's e2i's audit agents are given full access to all accounts, records, documents, assets and premises in connection with the grants, and shall provide reasonable cooperation and assistance. Parties shall bear their own respective costs, unless audit identifies a material breach, in which the Grantee shall reimburse WSG or NTUC's e2i.
- 6. You have not suppressed any material information, and all information provided or to be provided by you is or will be true to the best of your knowledge. Any false information provided may constitute an offence under the Penal Code (Chapter 224).
- 7. You undertake not to give to any Jobseeker any monies, loans, rebates, discounts, refunds, liquidated damages or any other unauthorised payment, whether in cash or in kind, without obtaining the approval of WSG or NTUC's e2i.
- 8. You agree that your Career Trial position and contact person's email address may also be publicised on WSG's various publicity platforms, at WSG's discretion.
- 9. You agree to submit the completed training hours for each jobseeker for WSG/NTUC's e2i to disburse training allowance to each jobseeker within 6 months from approval date of jobseeker application, failing which, you will be liable for the training allowance to the jobseeker.

⊕ Back

10. If you fail to comply with any part of this declaration, you acknowledge that WSG or NTUC's e2i is entitled to recover from you all grants disbursed under Career Trial, suspend or terminate you from WSG / NTUC's e2i funding as WSG or NTUC's e2i may (in its absolute discretion) deem fit.

I accept the contents of the above declaration by submitting this application form. \*

**Your Application is Submitted!** WSG / NTUC's e2i will review your application and be in touch with you. **Details of Your Application Application ID: Date of Application: Host Company:** Job Title: **O** Programme Details **N** View Applications

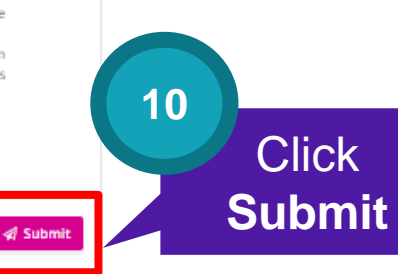

Review and acknowledge T&Cs

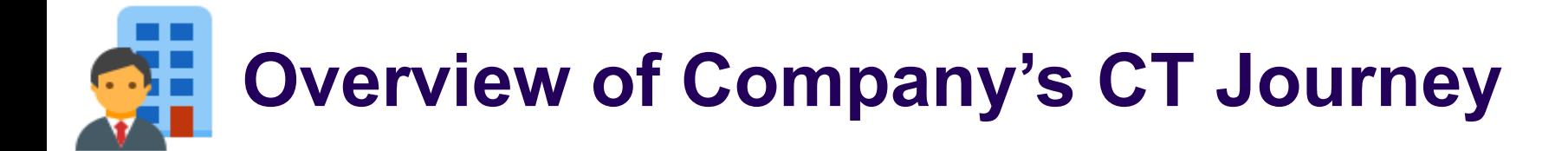

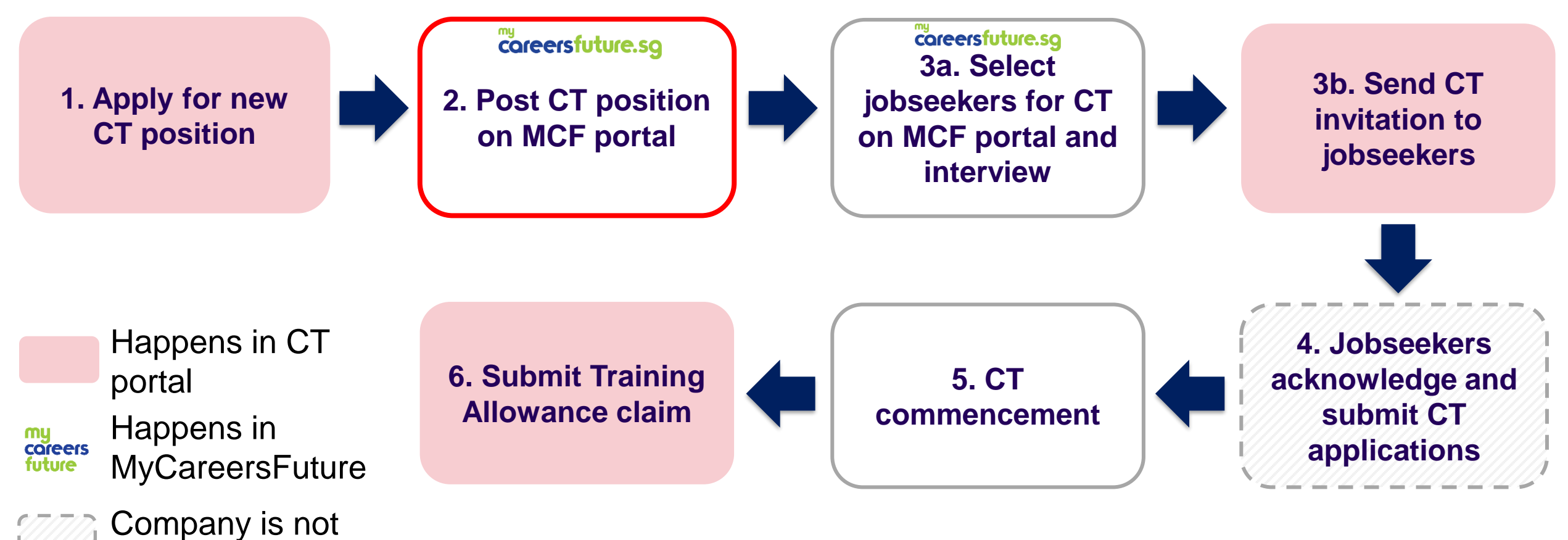

involved

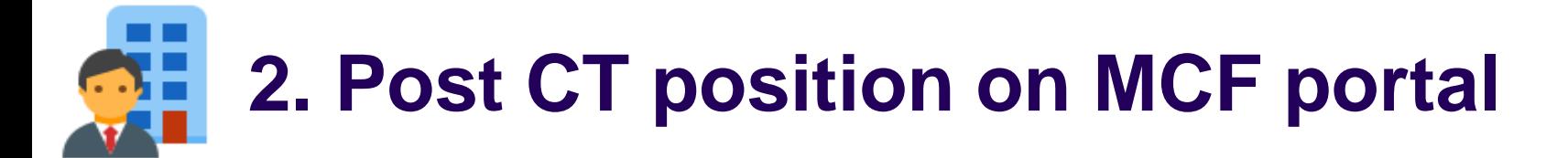

### **After you application is processed, you will receive an email notification to create and submit your MCF ID:**

From: SSG-WSG Support <donotreply@ssg-wsg.gov.sg> To: XXXXX Subject: [Action Required] Career Trial Application CT-E-2023-XXXXXX - XXX

Dear XXX,

With reference to your Career Trial application CT-E-2023-XXXXXX - XXX, please complete the following before you can invite your jobseekers to apply for Career Trial via MyCareersFuture (MCF) portal:

- 1) Post your Career Trial position on MCF:
	- a. Go to https://employer.mycareersfuture.gov.sg and log in with Singpass
	- b. Click on "Create job posting"
	- c. Key in the information needed
	- d. Review job posting
	- e. Click Submit
- 2) Submit your MCF Job ID:
	- a. Go to My Applications and log in with Singpass
	- b. Under "CT Employer Applications", go to CT-E-2023-XXXXXX to submit your MCF Job ID

Please provide the MCF Job ID within 1 month for us to process your application. Otherwise, your application will be closed and you will need to submit a new application if you wish to apply for Career Trial.

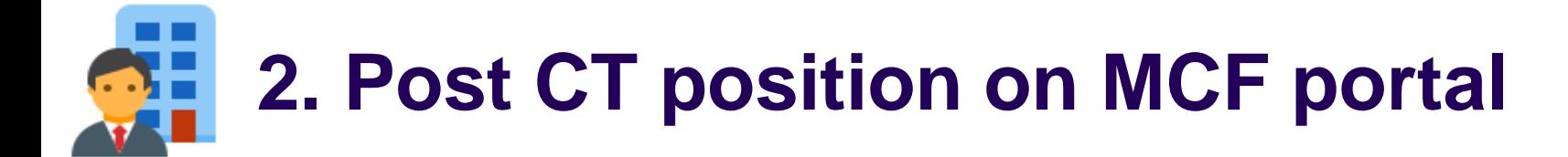

## **Go to [MyCareersFuture](https://employer.mycareersfuture.gov.sg/) portal**

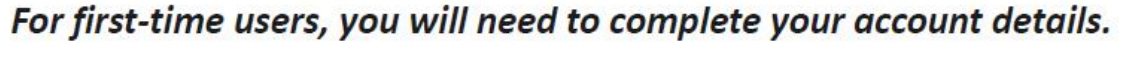

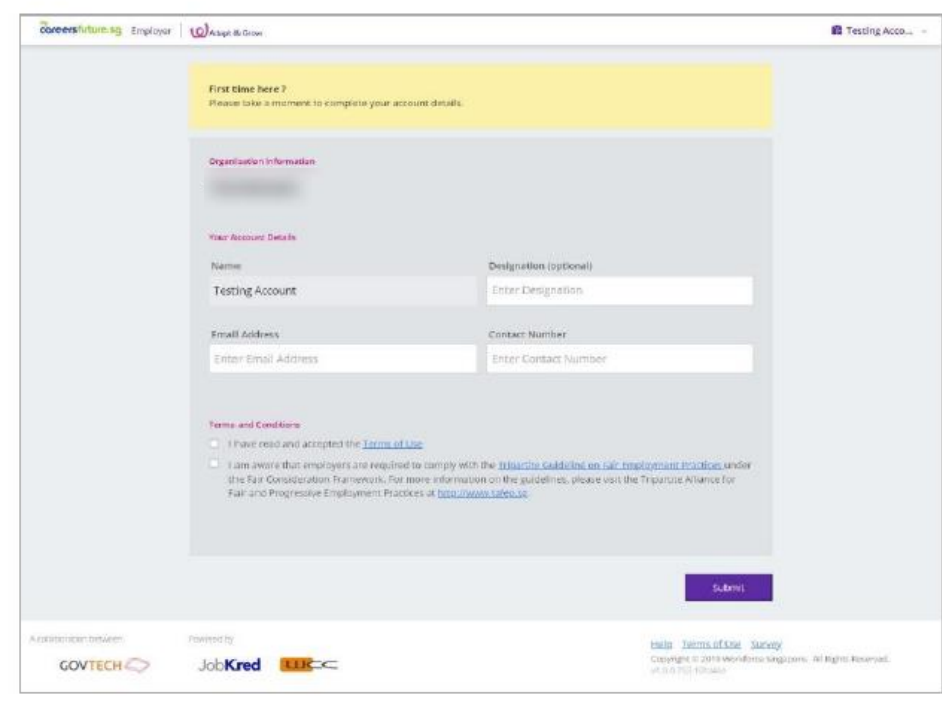

Within the 'All Jobs' page, click on 'Create Job Posting'.

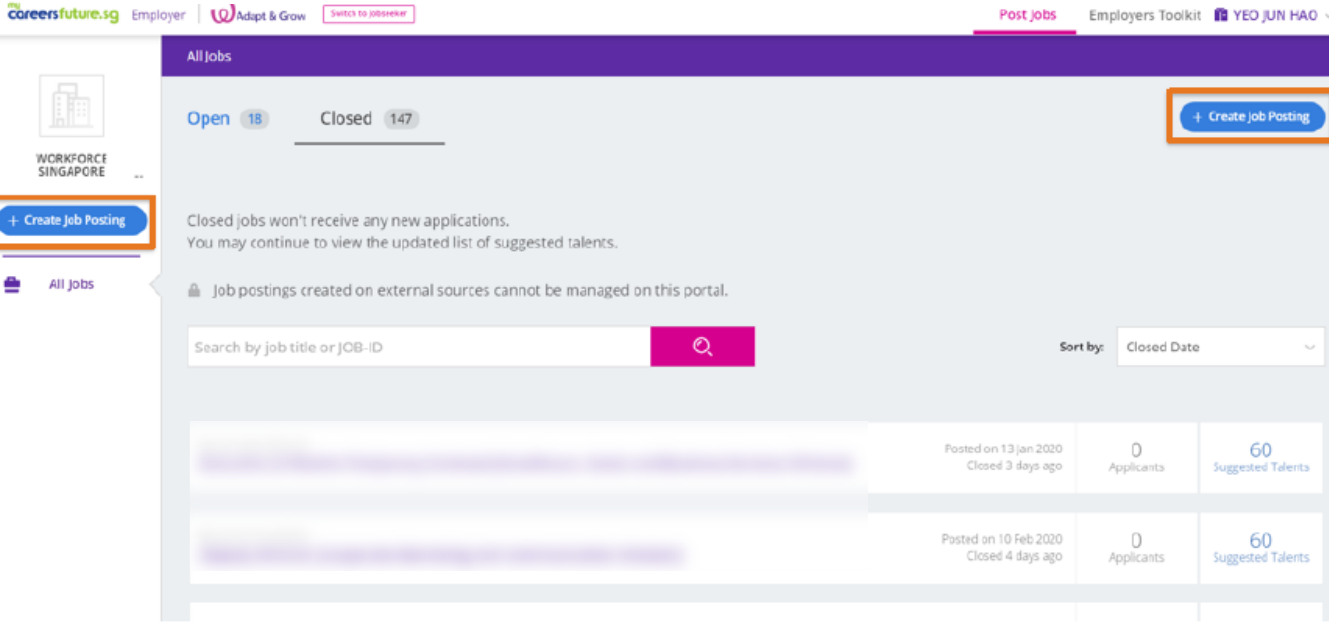

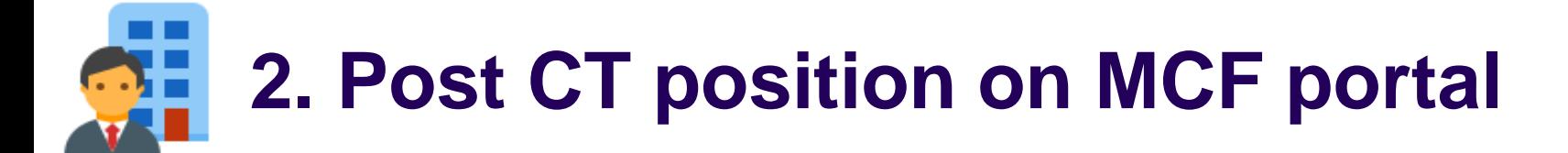

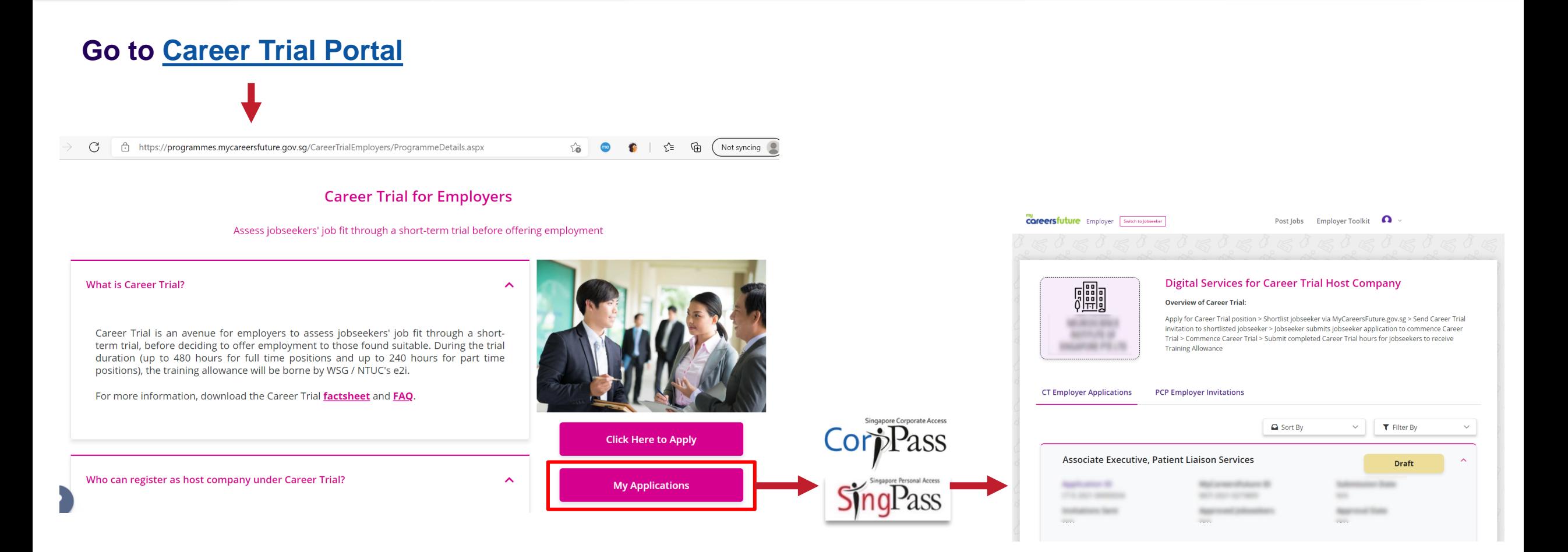

# **2. Post CT position on MCF portal**

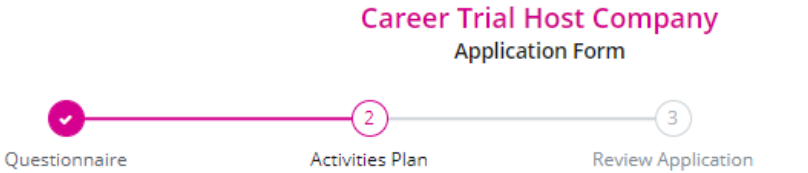

#### **Tell Us Your Activities Plan**

Companies must submit separate Career Trial Host Form for each job. It must be a minimum 16 hours, up to a maximum of 240 hours for part-time position or 480 hours for full-time position. Career Trial position and expected salary should be aligned with the job posting on MyCareersFuture.gov.sg.

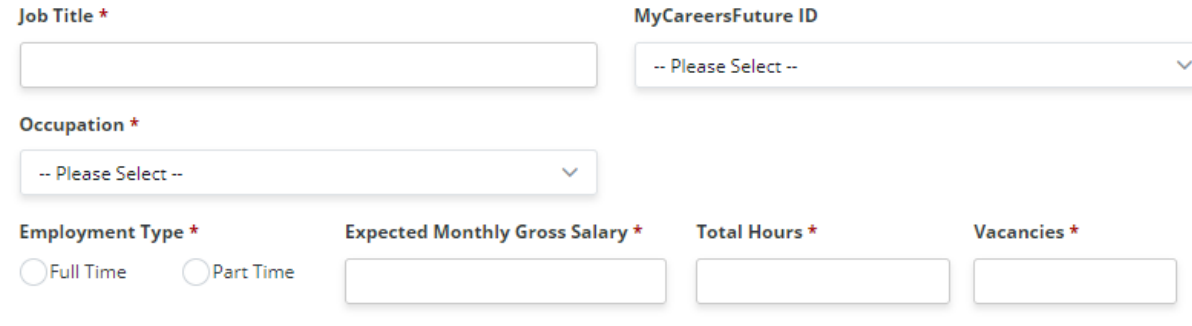

Remaining characters:

2000

#### Outline of Career Trial Objectives \*

This description will be visible to applicants invited to apply for Career Trial.

### **Is your MyCareersFuture (MCF) ID is not showing under this drop-down list?**

Please check that your MCF posting is still valid and is tagged as either "Full-Time" or "Part-Time" (depending on your Career Trial position). You may refer to Section C (Q15 and Q16) of the following MCF guide on how you can extend the validity period of your MCF posting and edit your MCF posting: Go to [Employer \(mycareersfuture.gov.sg\)](https://employer.mycareersfuture.gov.sg/) > Scroll

to bottom and click on "FAQ"

*<Note: Depending on server traffic, edits to the MCF postings may take some time to be cross-updated to our CT portal. Please try again after a few hours if are still unable to select your MCF ID after an edit is made.>* 

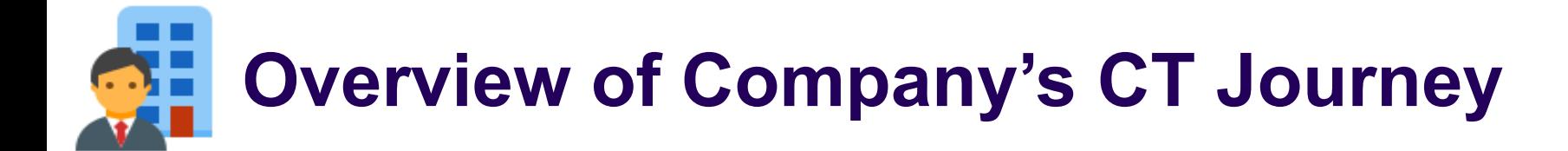

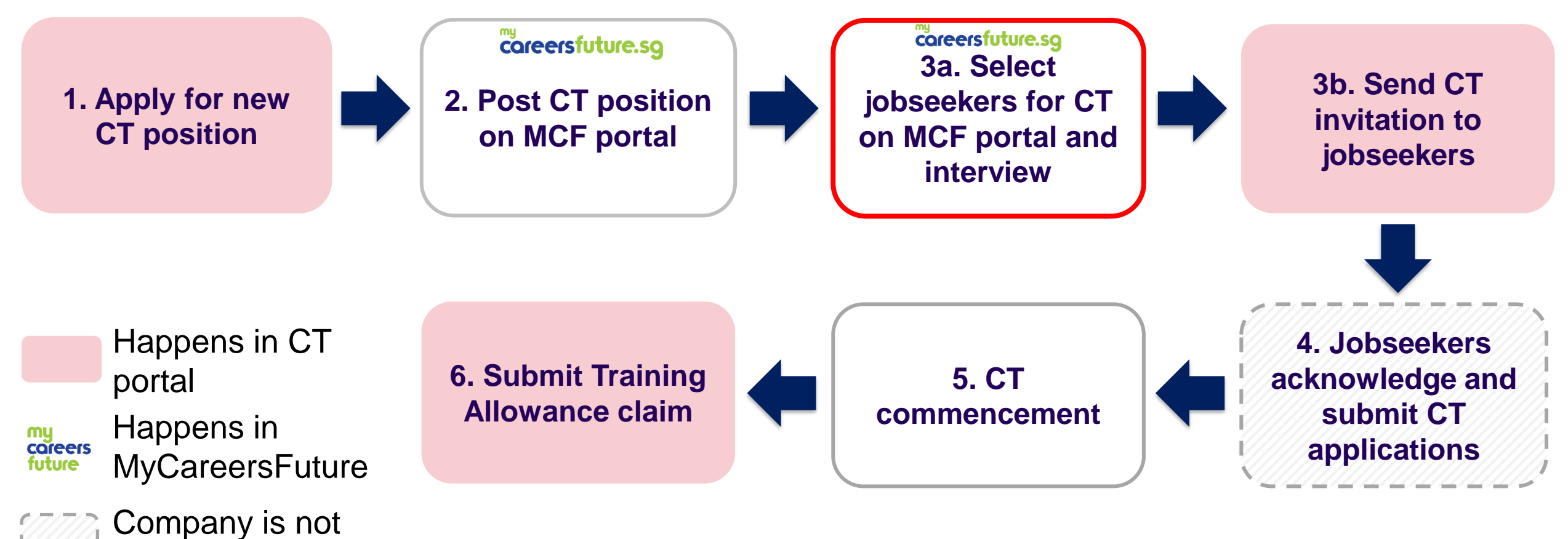

# **3a. Select jobseekers for CT on MCF portal and interview**

### **Go to [MyCareersFuture portal,](https://employer.mycareersfuture.gov.sg/) and look for the specific Career Trial position under "Open" or "Closed" tabs**

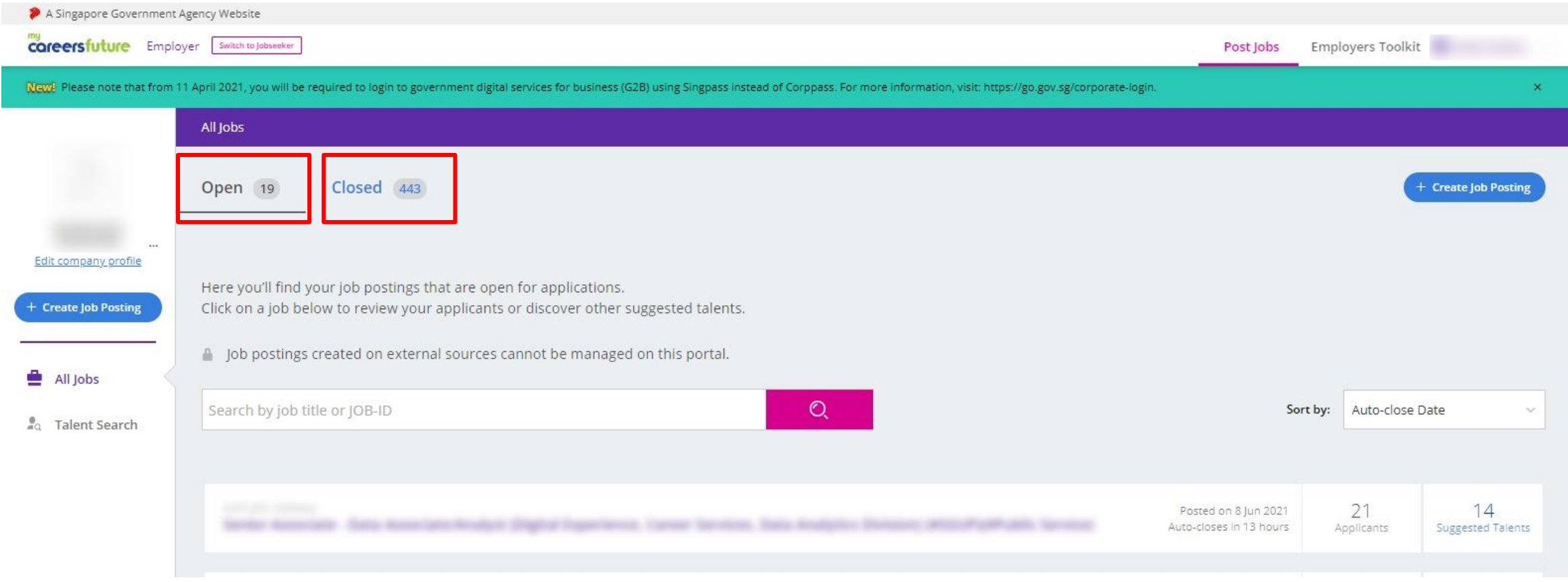

# **3a. Select jobseekers for CT on MCF portal and interview**

**Under "Applicants" tab, select the jobseeker who you wish to put on Career Trial and update status to "Hired"**

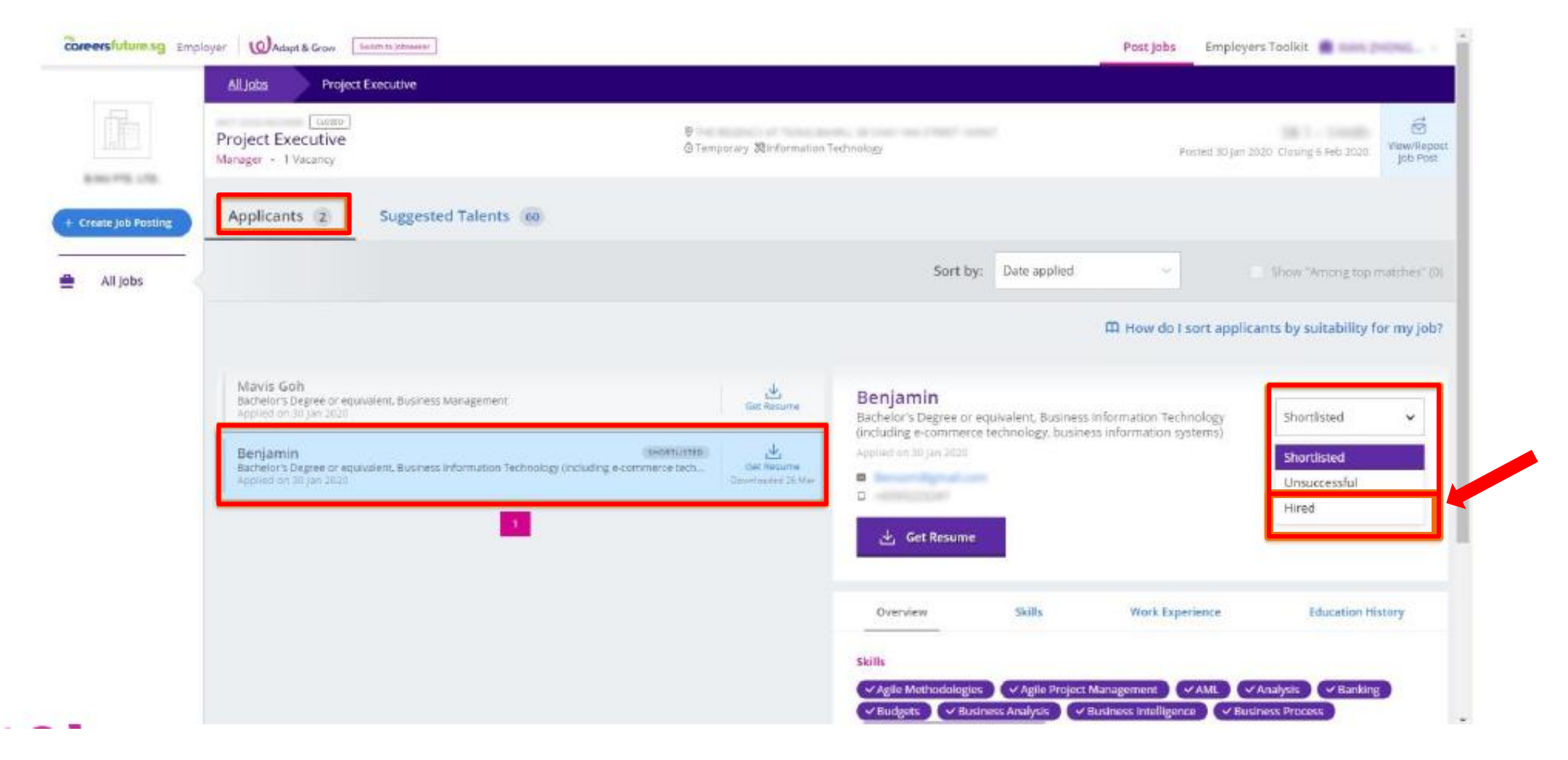

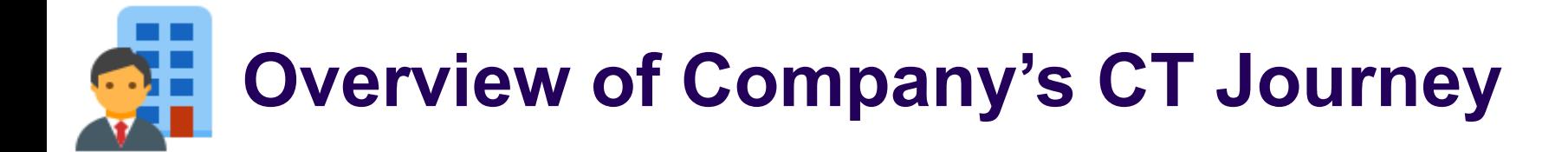

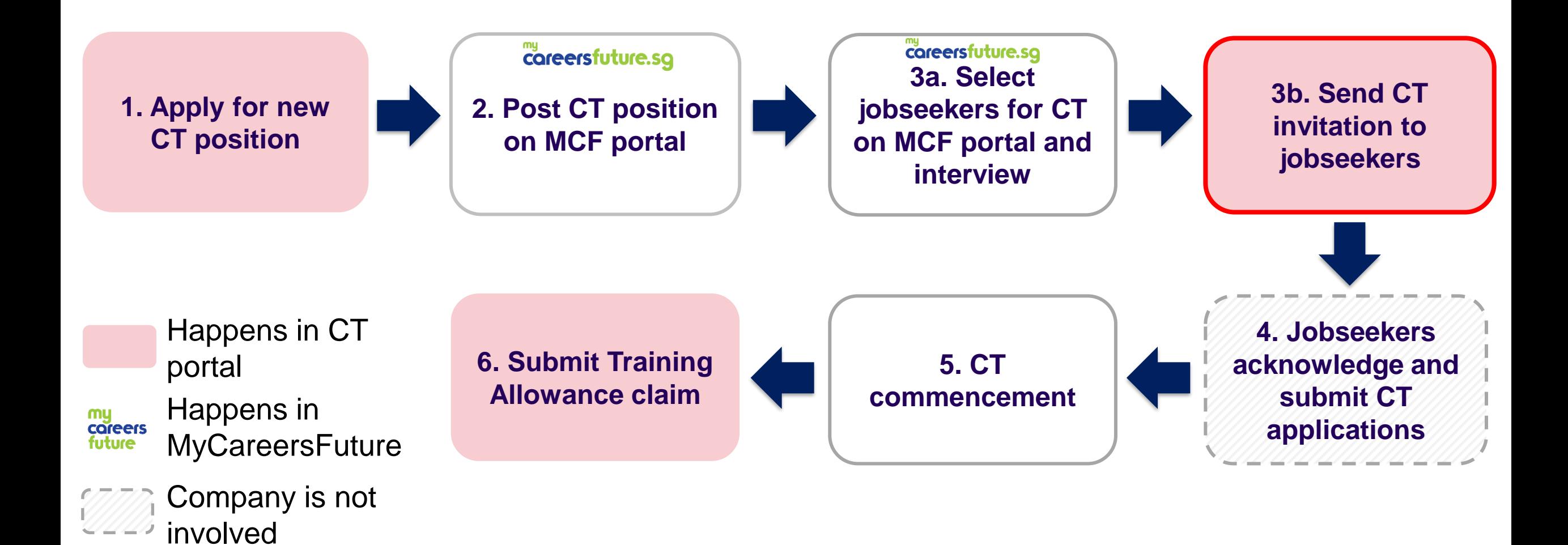

17

# **3b. Send CT invitation to jobseekers**

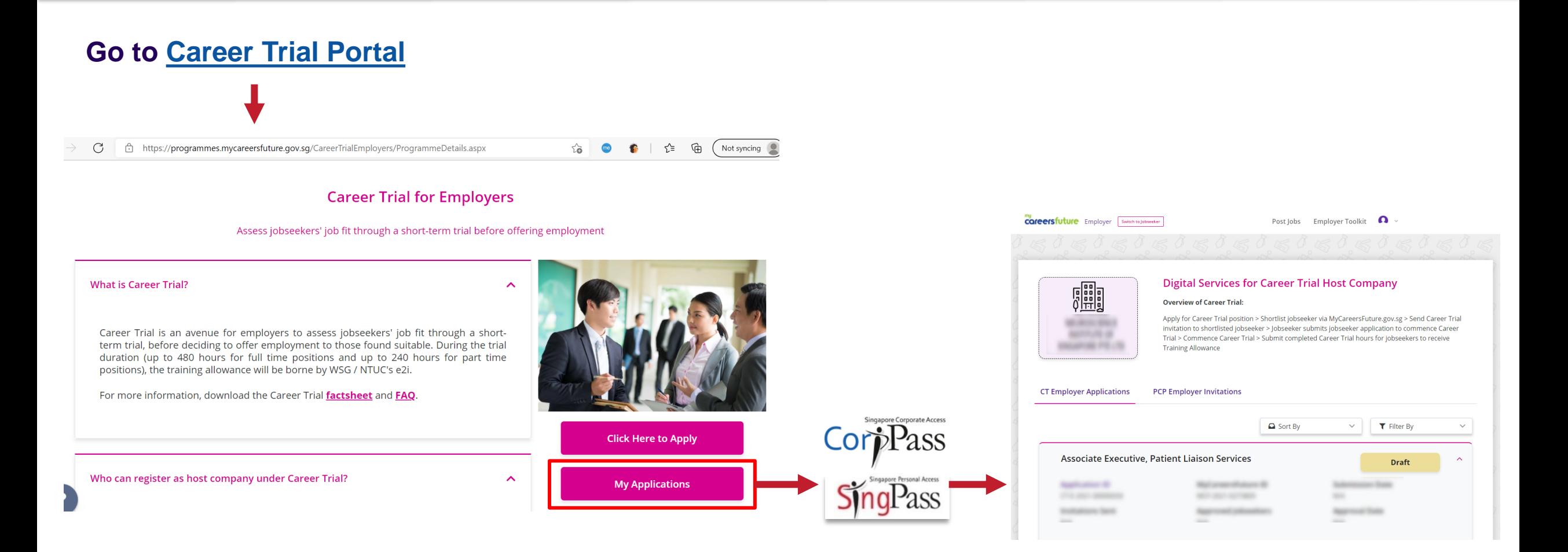

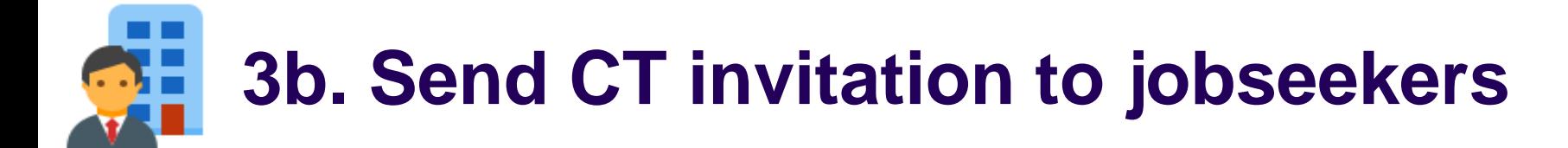

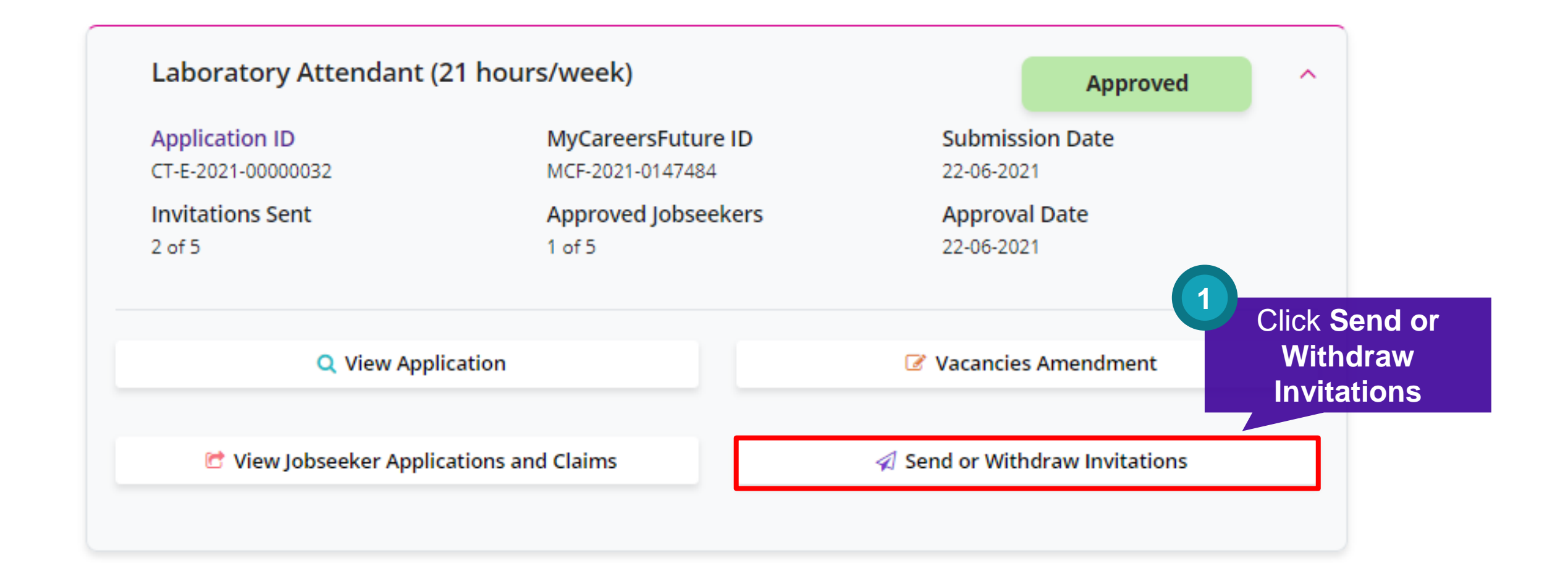

## **3b. Send CT invitation to jobseekers**  $\bullet$

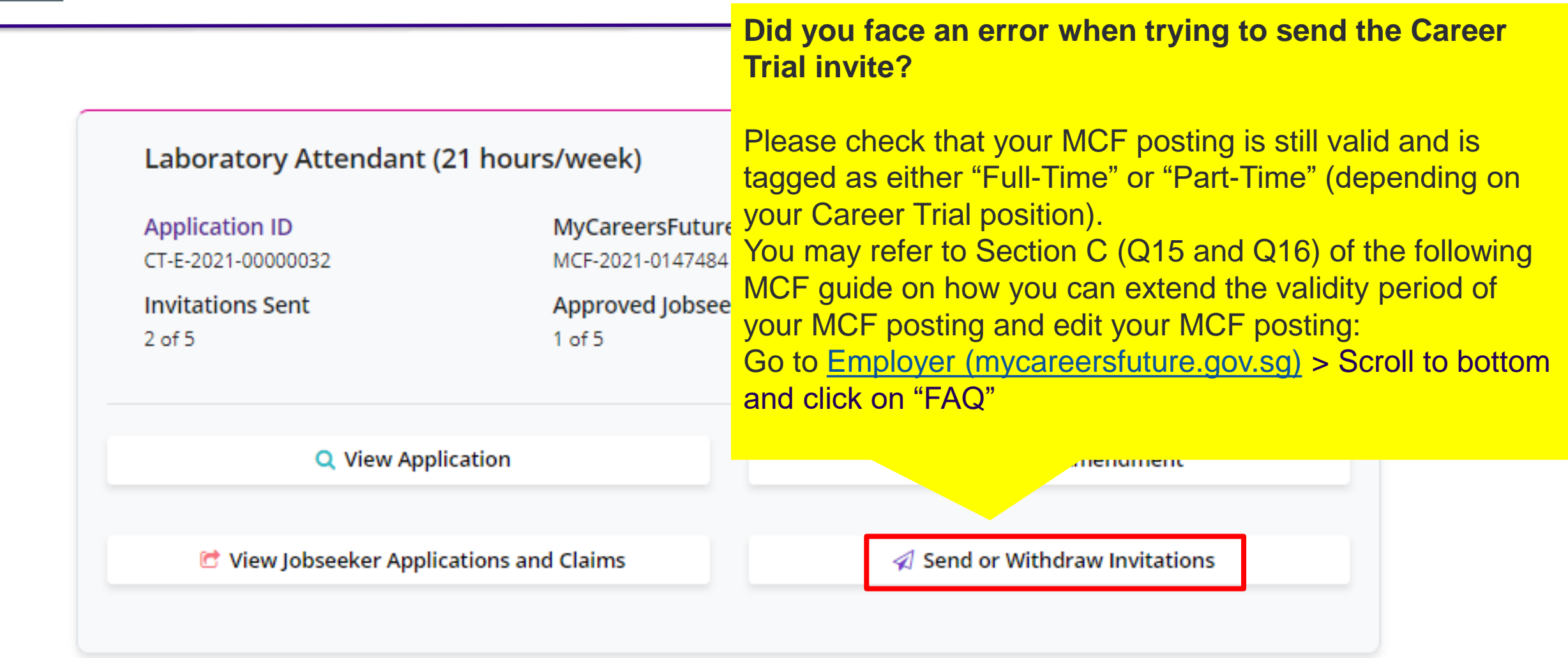

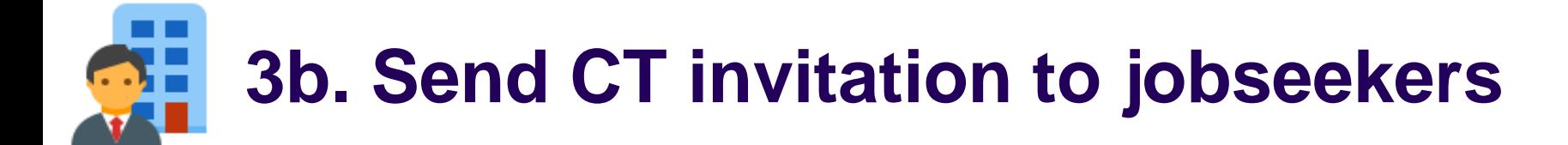

### **Digital Services for Career Trial Host Company**

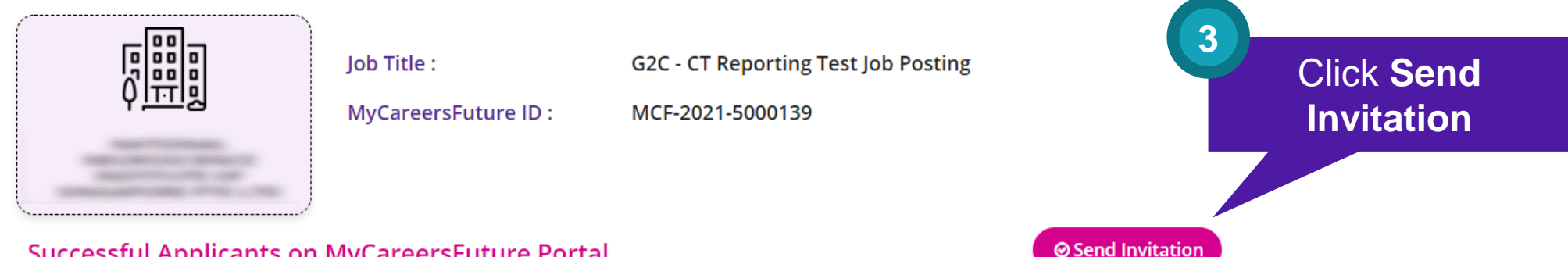

**Successful Applicants on MyCareersFuture Portal** 

**Available Invitations: 1** 

**Total Vacancies: 2** 

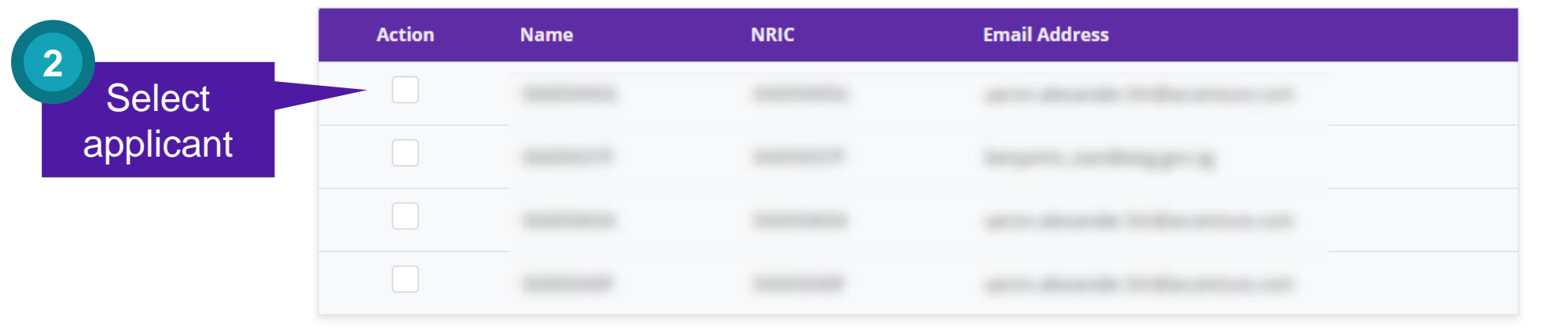

### --**3b. Send CT invitation to jobseekers**  $\bullet$

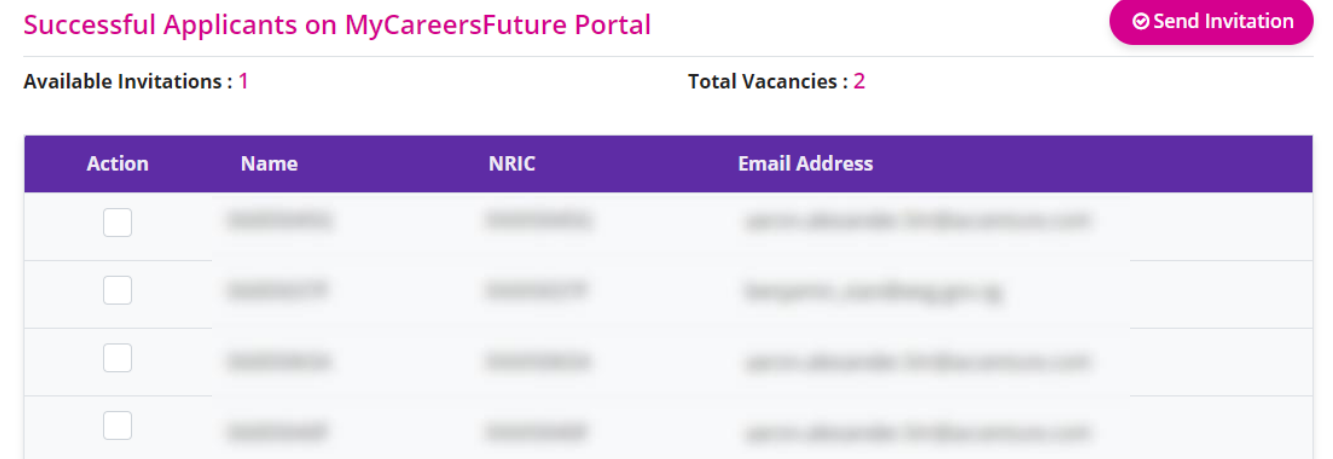

**Invited** Applicants will be listed here

#### **Applicants Invited for Career Trial**

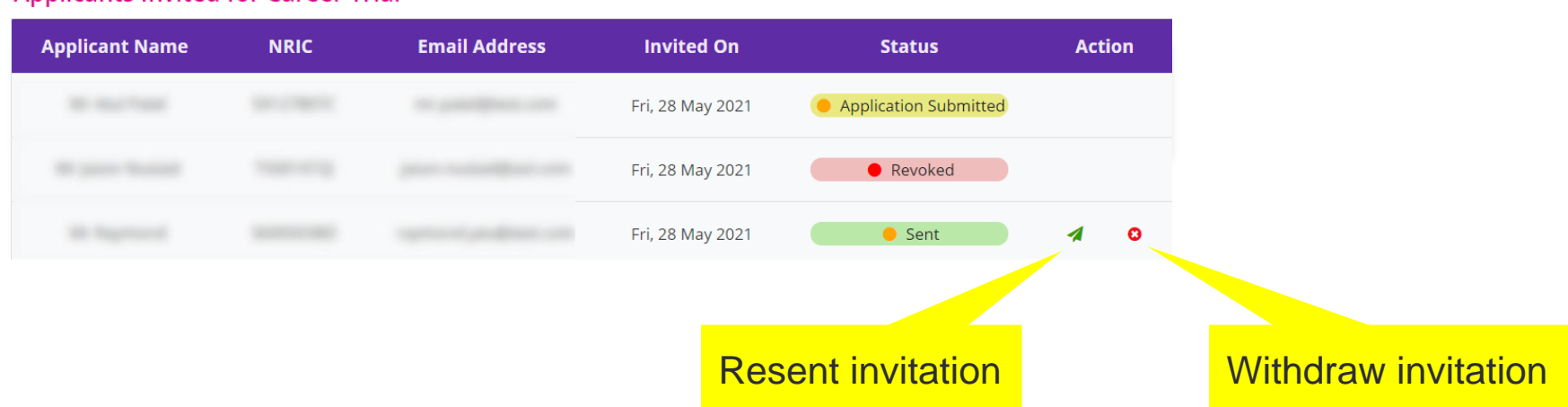

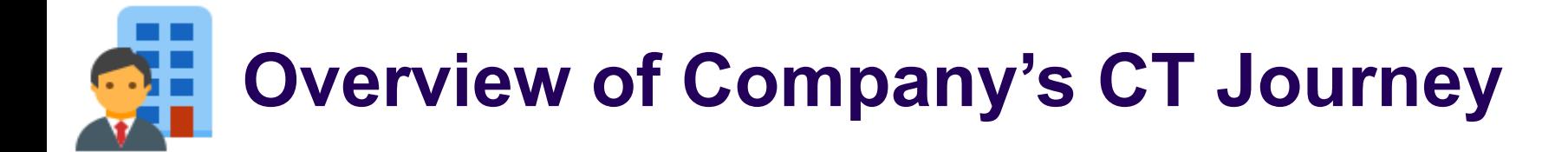

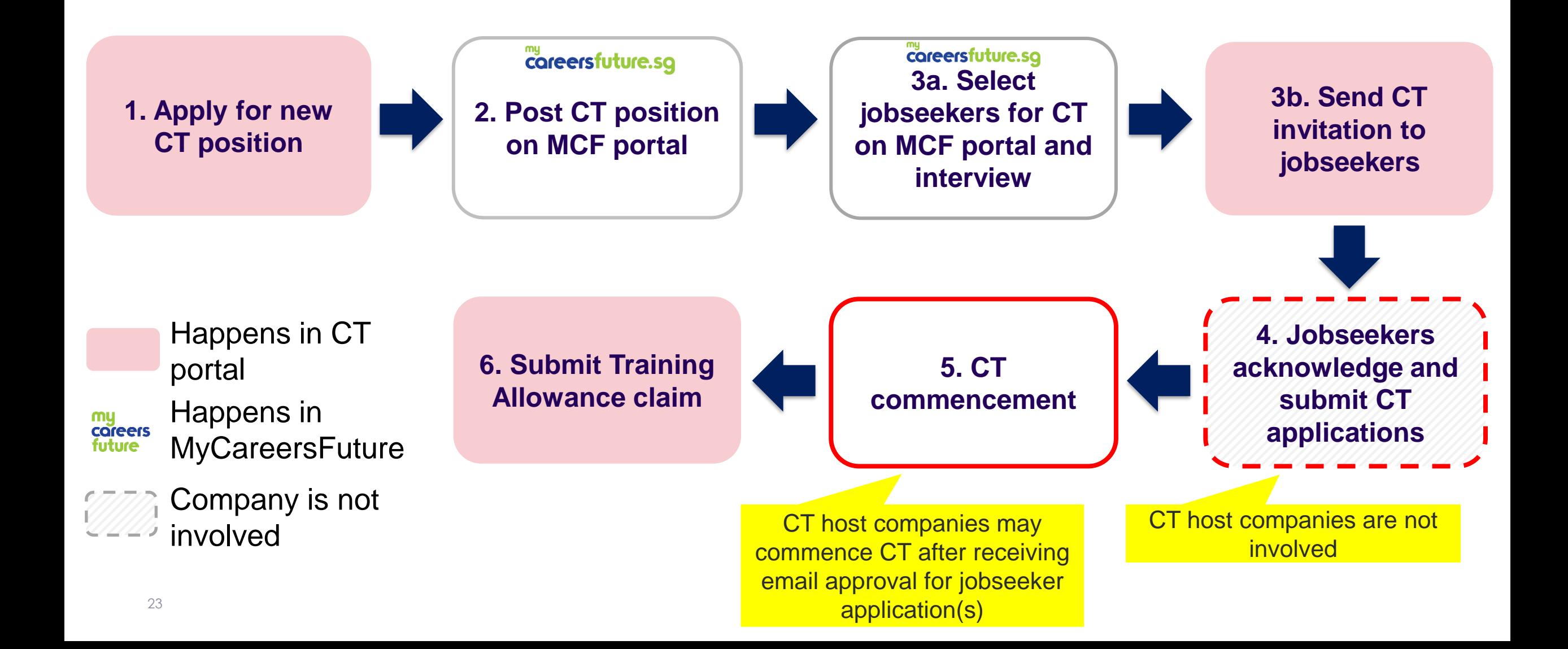

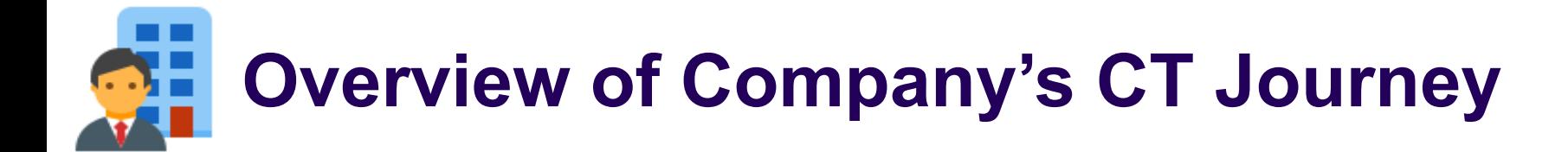

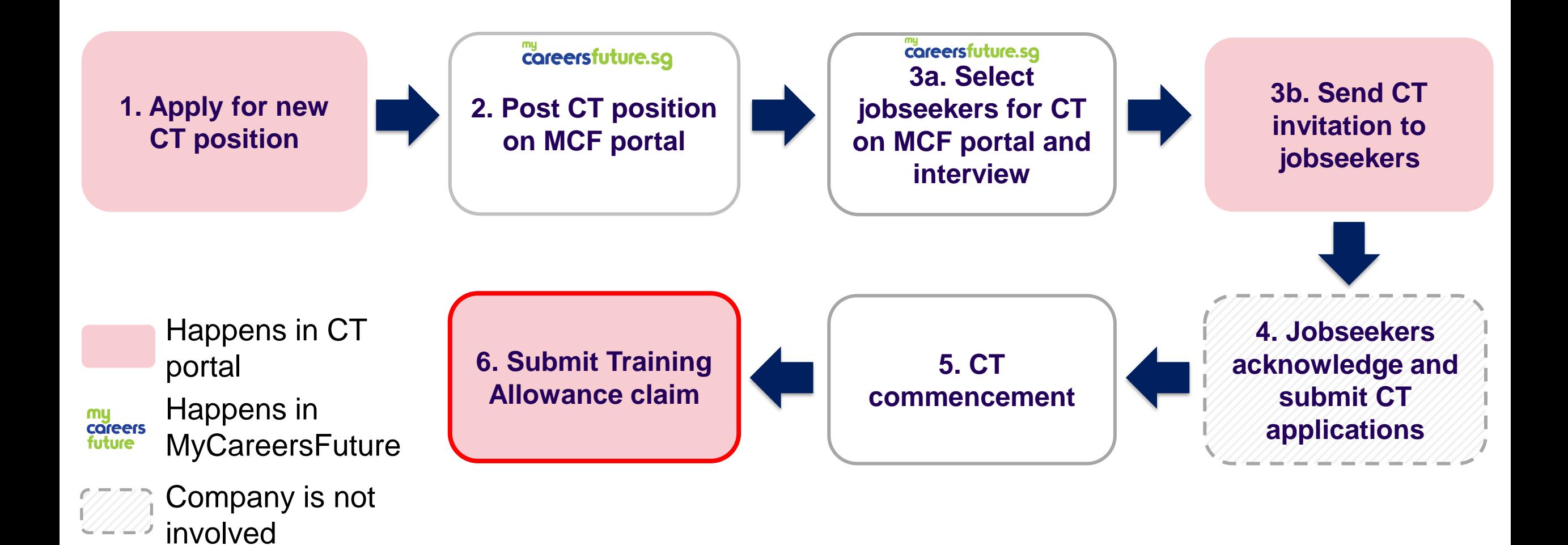

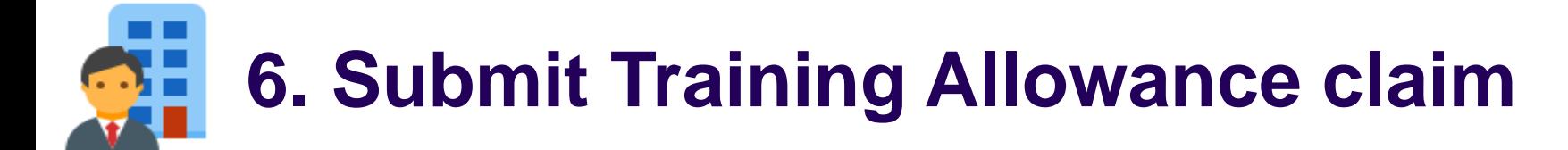

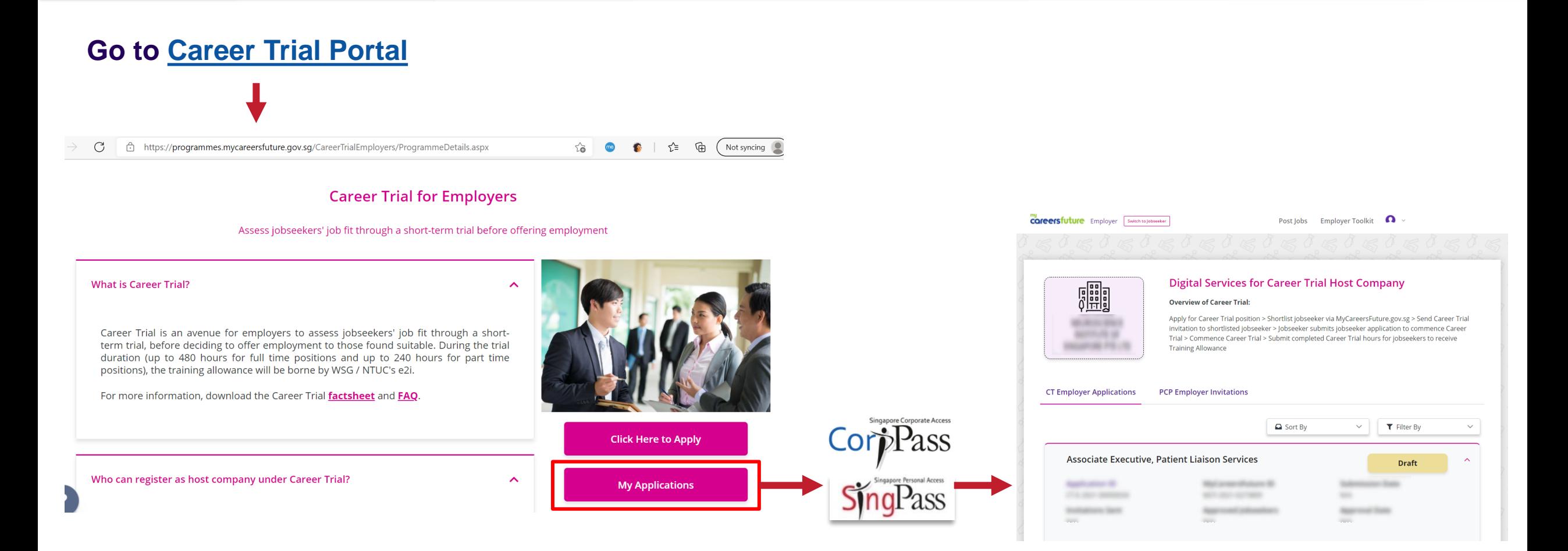

### 医胃  $\cdot$ **6. Submit Training Allowance claim**

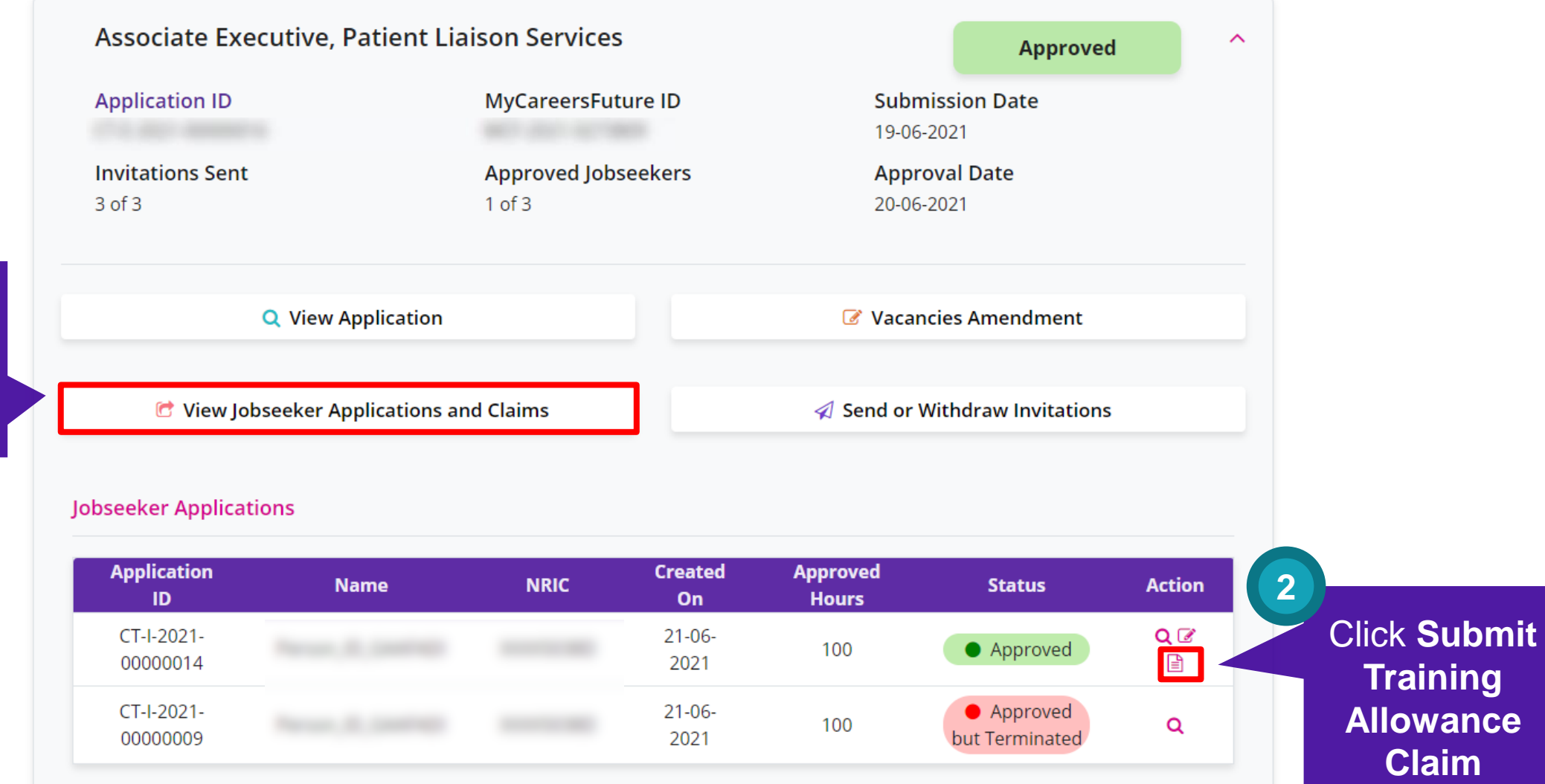

Click **View Jobseeker Applications and Claims**

**1**

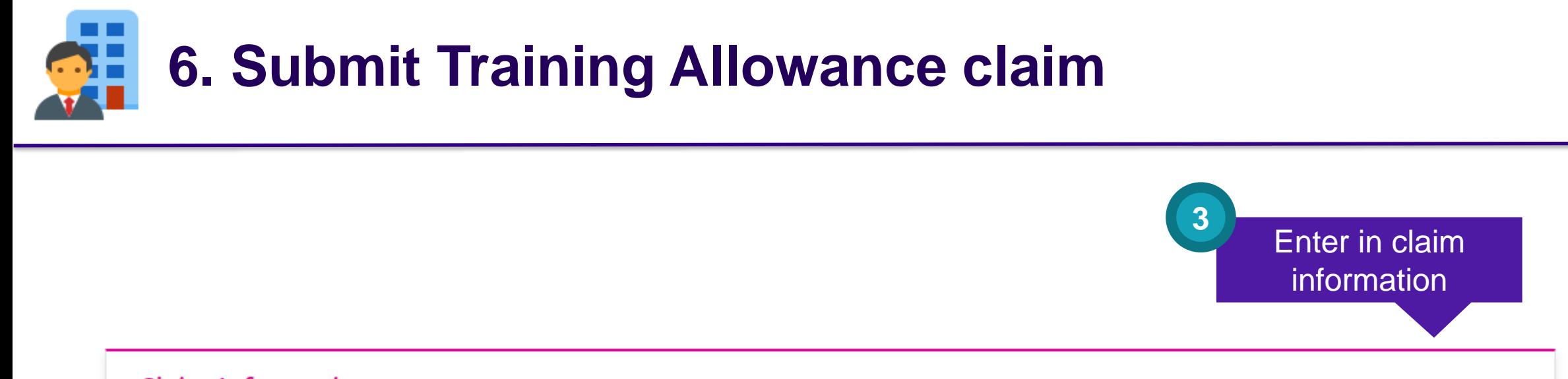

### **Claim Information**

**Career Trial Commencement Date \*** 

Total number of Career Trial hours completed by the jobseeker (exclude absenteeism and MC) \*

The jobseeker was offered employment upon completion of Career Trial (permanent or on contract terms with CPF that are no less than one (1) year). \*

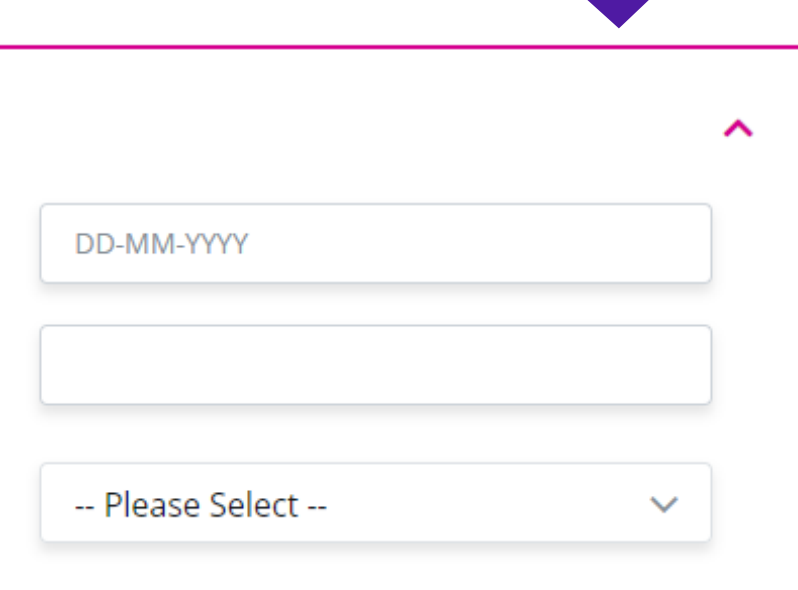

### **ALC 6. Submit Training Allowance claim**  $\bullet$

**4**

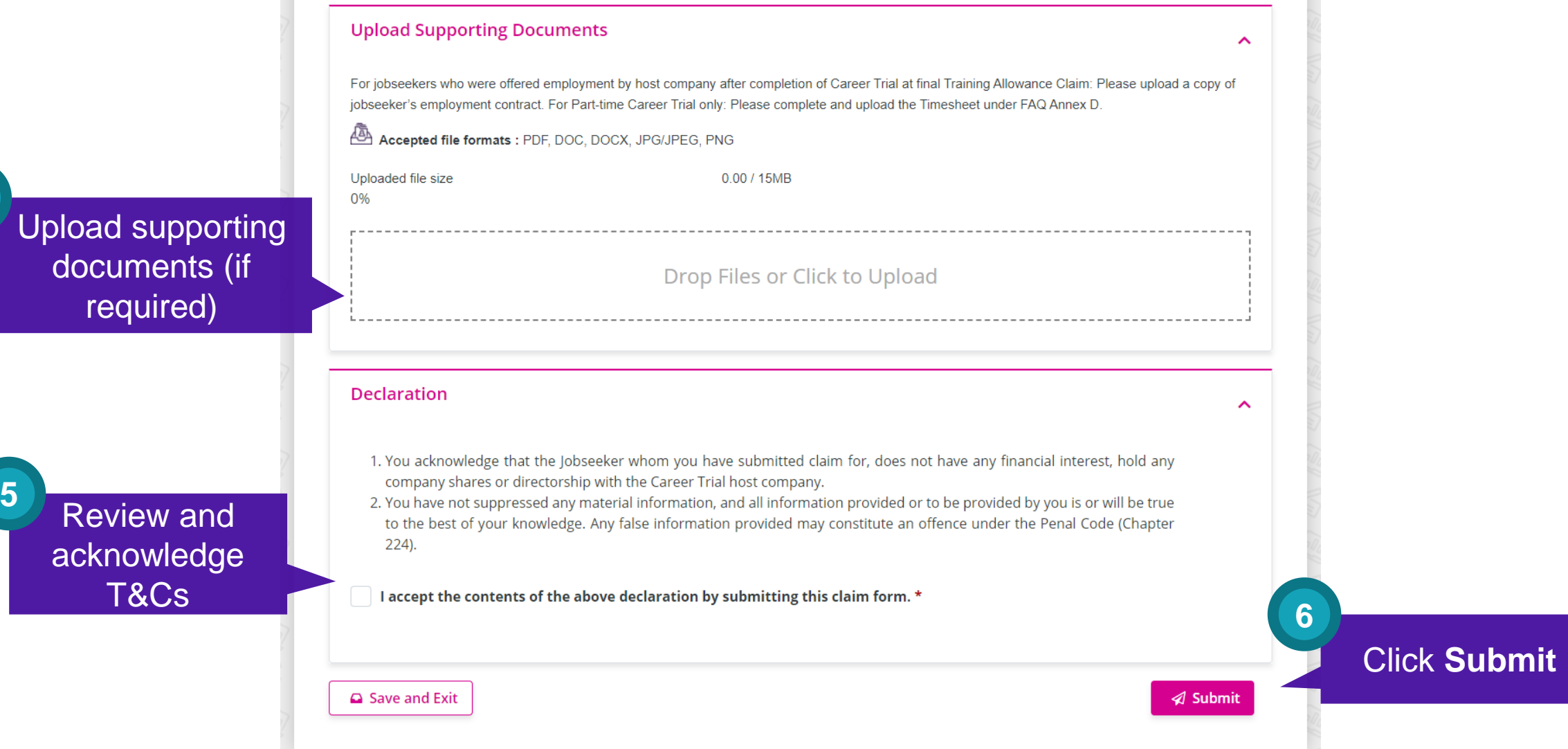

V

### 医胃  $\mathbf{Q}$  : **6. Submit Training Allowance claim**

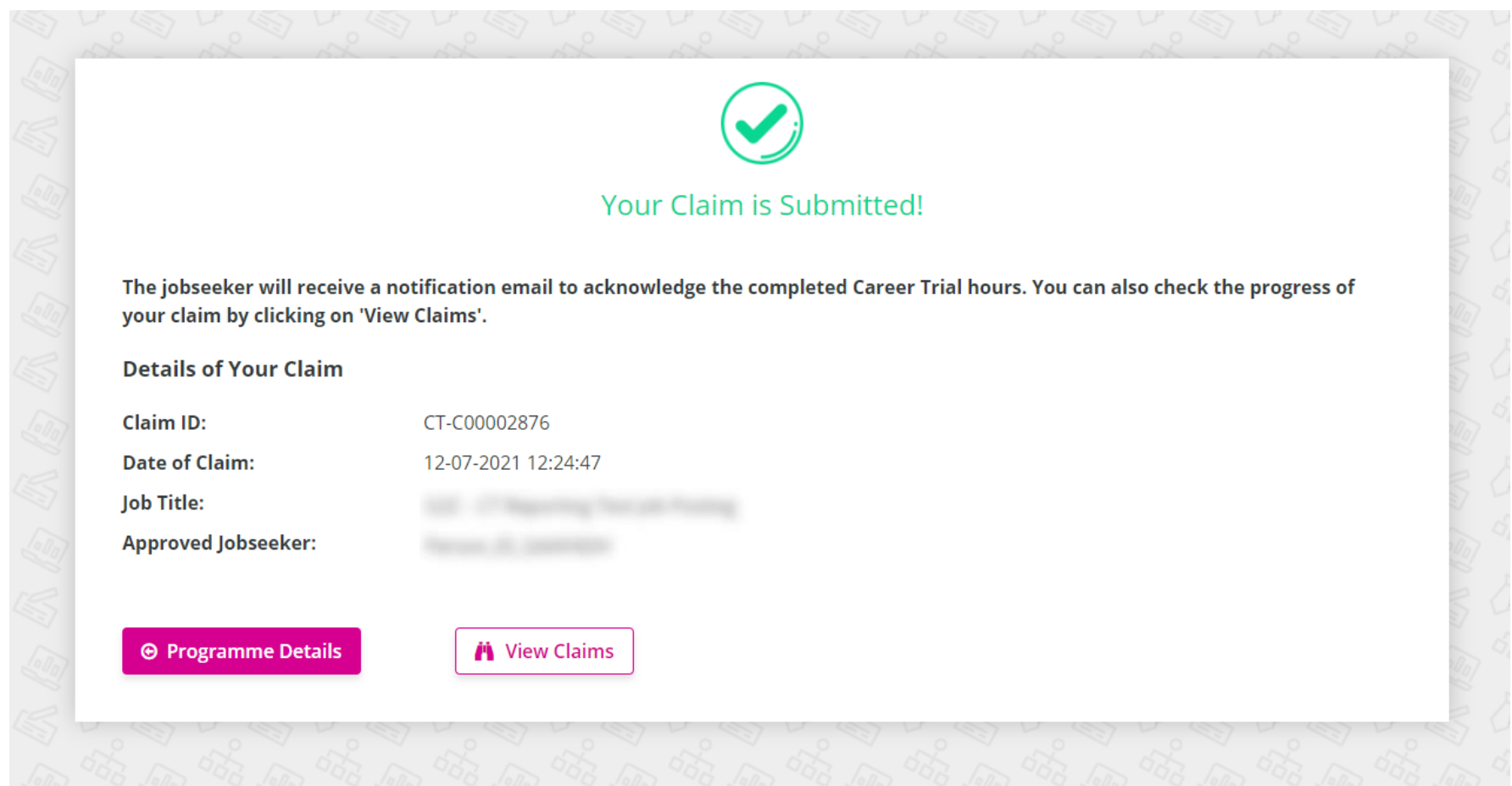

## **MISC: Apply for additional vacancies**

*Applicable for companies who have fully utilised all approved vacancies. Please ensure that your job posting can still be reposted, or else, you will need to submit a new CT application instead.* 

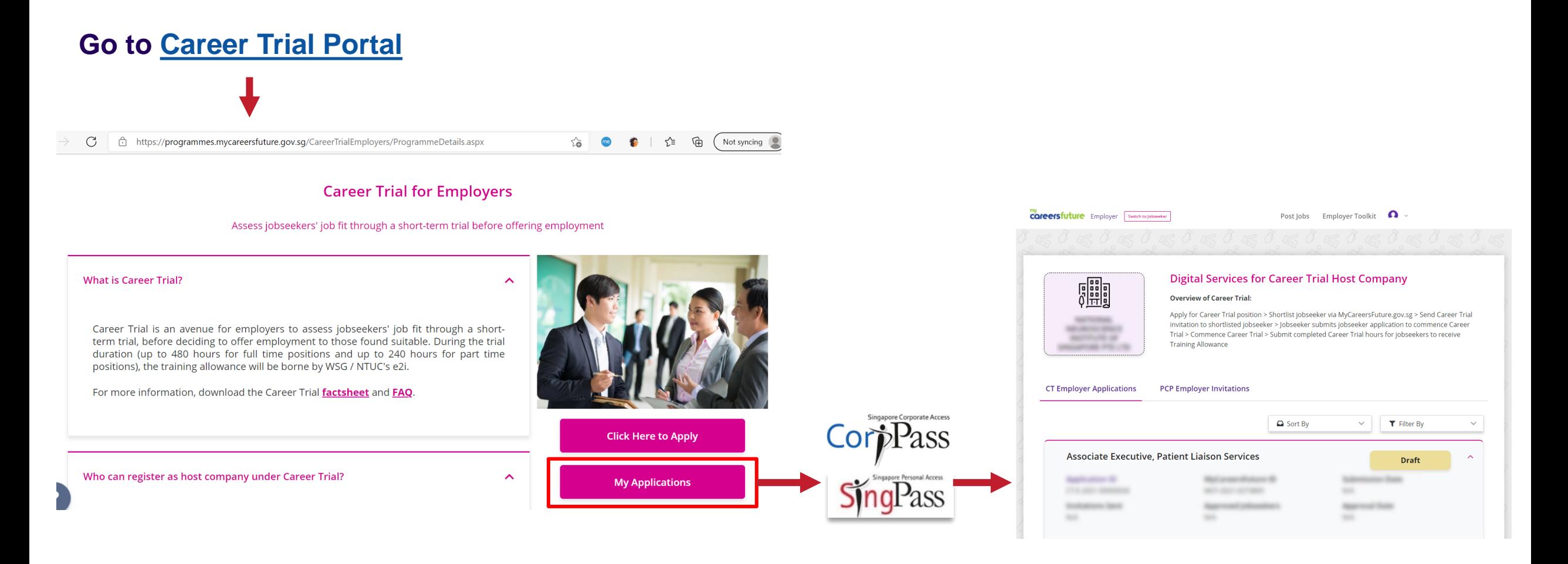

## **MISC: Apply for additional vacancies**

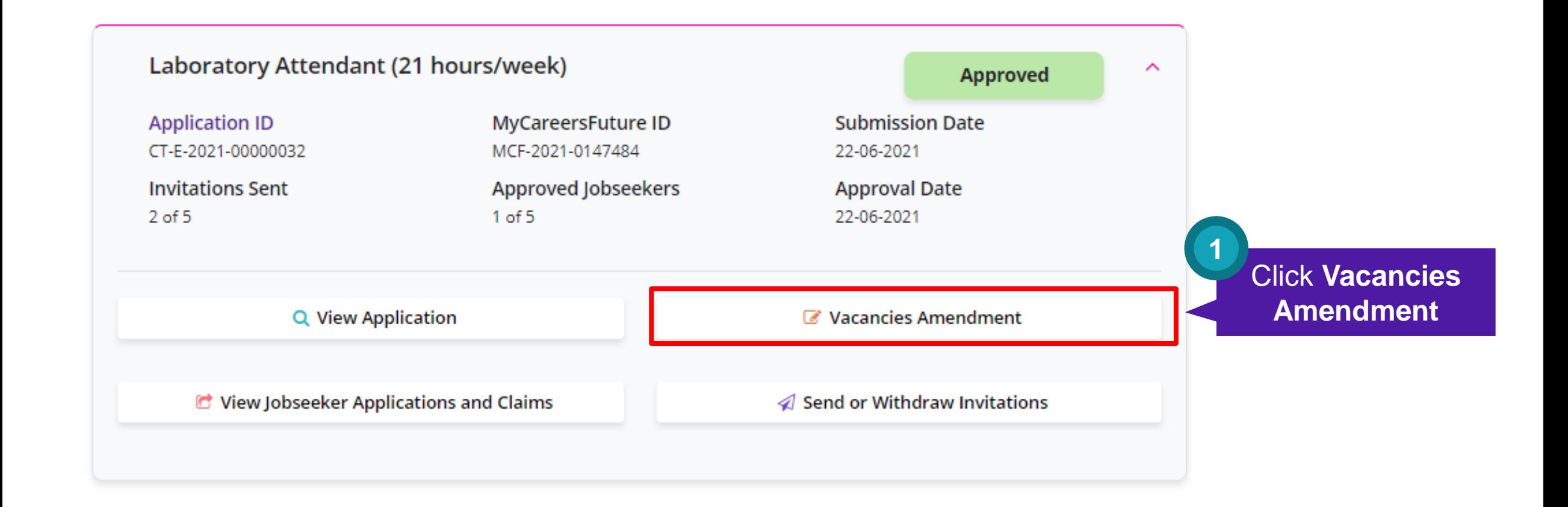

## **MISC: Apply for additional vacancies**

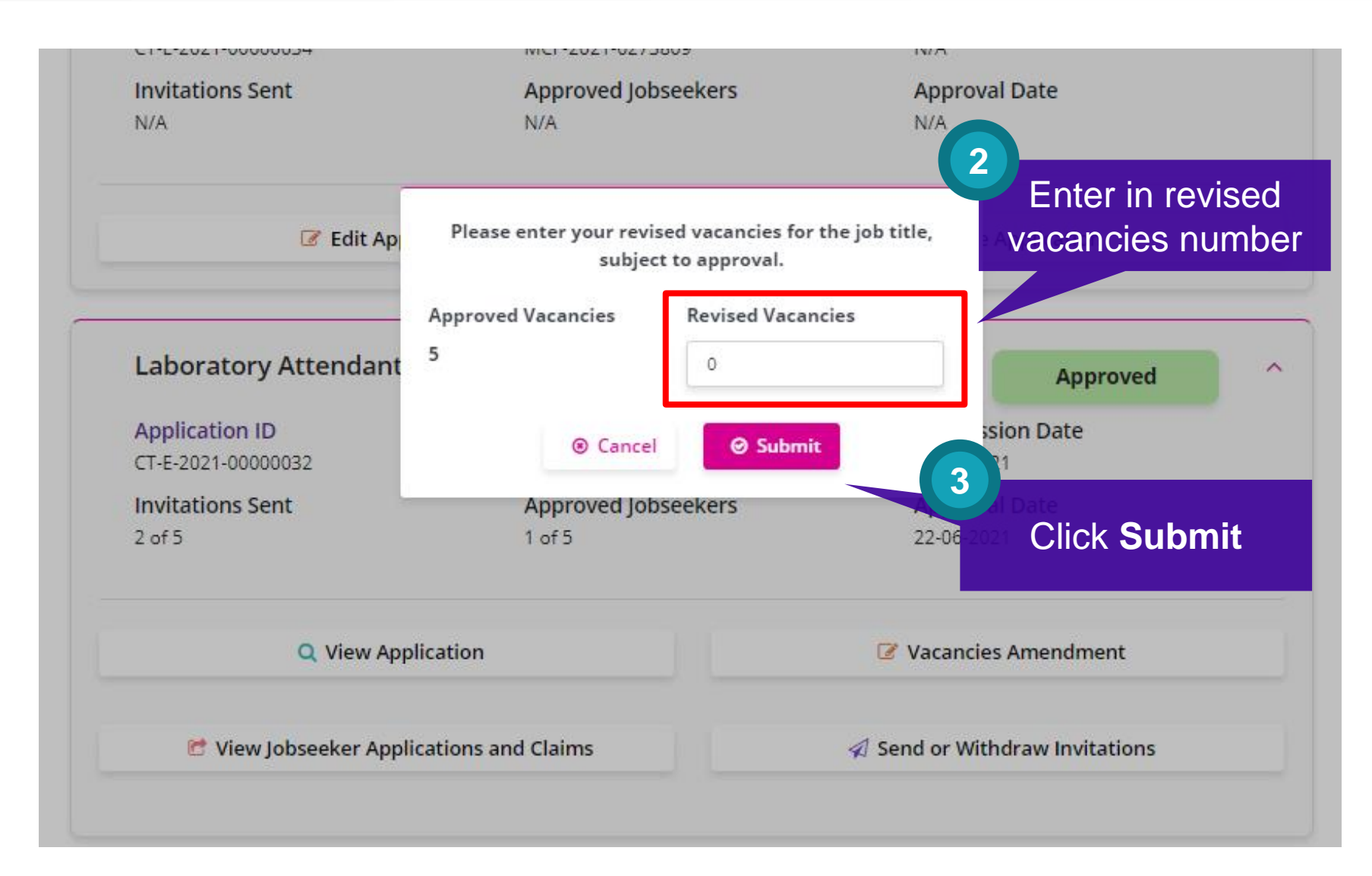

## **MISC: Apply for additional vacancies**  $\bullet$  in

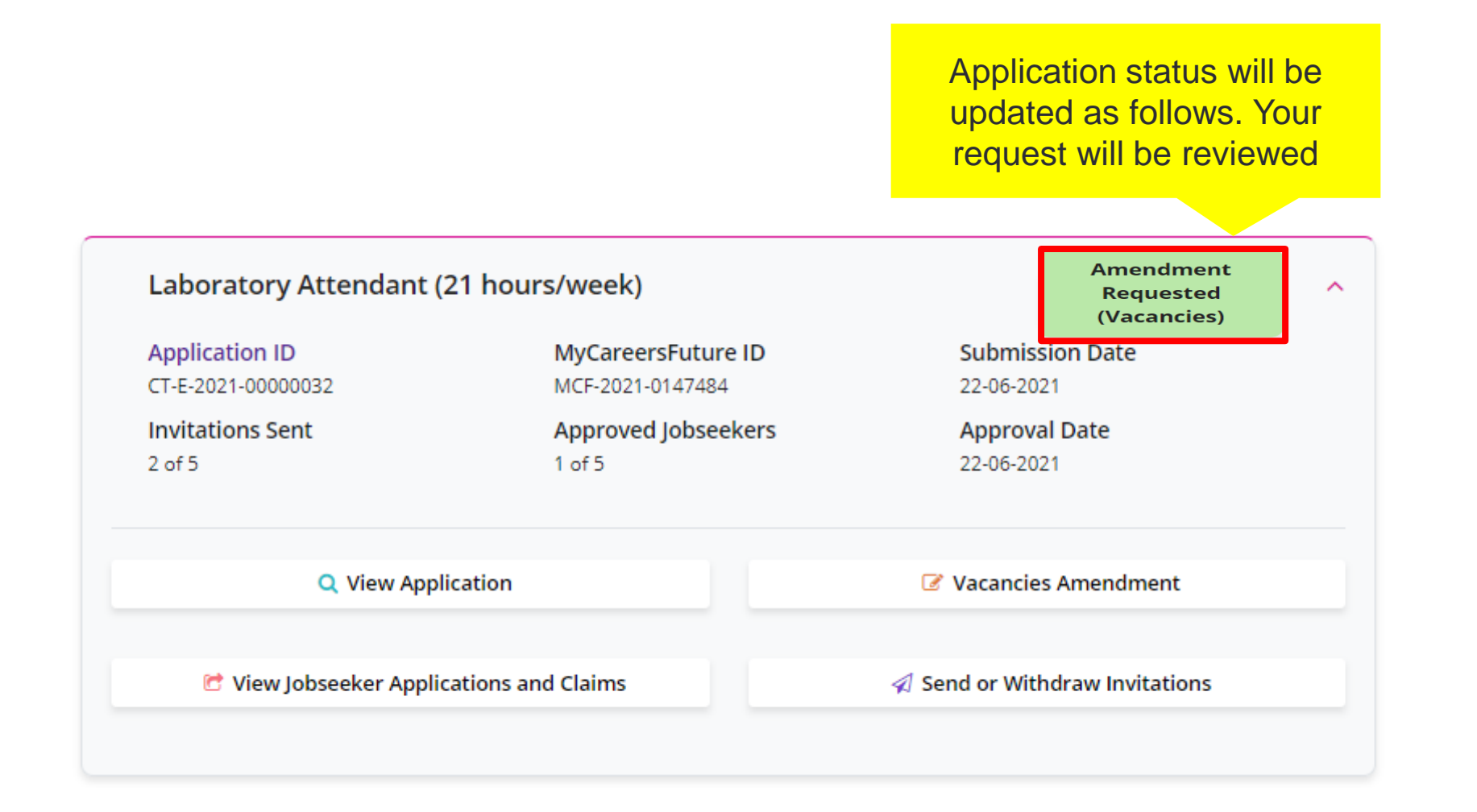

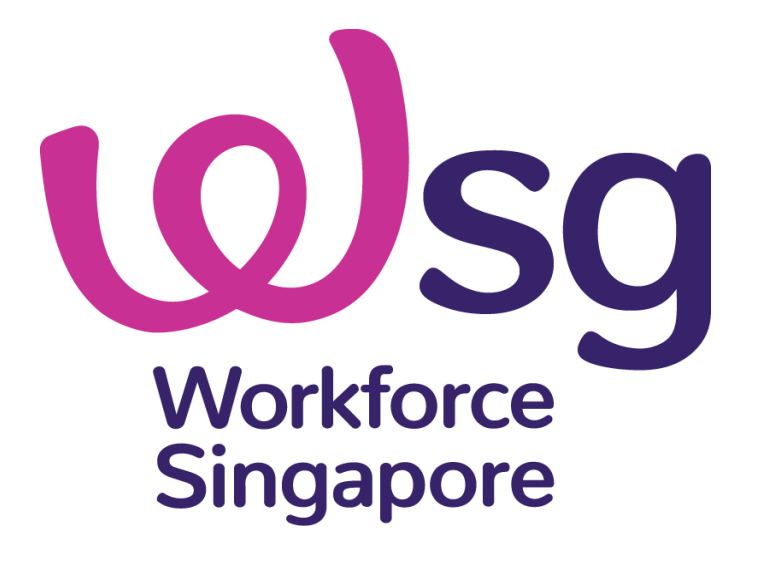